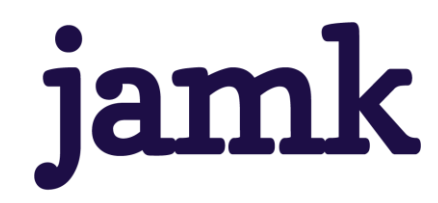

# **MatLab, PowerBI ja BusinessObjects – alustojen vertailu teollisuuden ikääntymisenhallinnan vuosiraportin luomisessa**

Risto Laine

Opinnäytetyö, AMK Marraskuu 2021 Tietojenkäsittely ja tietoliikenne Tieto- ja viestintätekniikka

**jamk** I Jyväskylän ammattikorkeakoulu

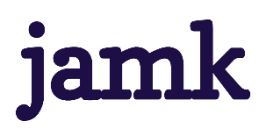

**Laine, Risto**

## **Matlab, PowerBi ja Business Object – alustojen vertailu teollisuuden ikääntymisenhallinnan vuosiraportin luomisessa**

Jyväskylä: Jyväskylän ammattikorkeakoulu. Marraskuu 2021, 43 sivua

Tietojenkäsittely ja tietoliikenne. Tieto- ja viestintätekniikan tutkinto-ohjelma. Opinnäytetyö AMK

Julkaisun kieli: suomi

Verkkojulkaisulupa myönnetty: kyllä

#### **Tiivistelmä**

Opinnäytetyön tavoitteena oli vertailla toimeksiantajan, Teollisuuden Voima Oyj:n, käytöstä löytyvien ohjelmistojen soveltuvuutta ikääntymisen hallinnan vuosiraportin luomiseen. Toimeksiantajan vanha ratkaisu oli työläs ylläpitää sekä työtunteja kului liikaa raportin luomiseen.

Työ aloitettiin tutustumalla vuosiraporttiin ja sen sisältämään tietoon sekä Säteilyturvakeskukselta tulleisiin vaatimuksiin. Samalla tutustuttiin ohjelmistoihin ja niiden ominaisuuksiin. Saatujen havaintojen perusteella tutkittiin syvemmin ohjelmiston toimivuutta raportin luomiseen.

Tutkimuksen kohteena oli myös muutamia ulkopuolisia ohjelmistoja ja niiden soveltuvuudesta toimeksiantajan käyttöön sekä vuosiraportin luomiseen. Näiden osalta tutkimus suoritettiin pintaraapaisuna verrattuna varsinaisiin tutkittaviin ohjelmistoihin.

Tutkimus varsinaisiin ohjelmistoihin suoritettiin netistä löytyvien opetusvideoiden ja muiden tutoriaalien avulla, itse ohjelmistoa tutkimalla ja kokeilemalla raportin luomista.

Opinnäytetyö toteutettiin hyväksi todettua ohjelmistoa käyttämällä vaihe vaiheelta raportin luomisen kannalta. Ongelmien ilmaannuttua toteutuksen edetessä, selvitettiin myös vaihtoehtoisia ratkaisuja ja yhdistettävyyttä toisen ohjelmiston kanssa.

Opinnäytetyön tuloksena saatiin aikaiseksi ehdotus uudesta ratkaisusta vuosiraportin luomiseen, joka on helpompi ylläpitää, nykyaikaisempi käyttää ja helpompi opettaa uusien työntekijöiden käyttöön.

#### **Avainsanat (asiasanat)**

Power BI, Matlab, BusinessObjects, ikääntymisen hallinta, Business Intelligence

#### **Muut tiedot (salassa pidettävät liitteet)**

Liitetiedostot 2, 3, 4, 5, 6, 7 ja 8 ovat salassa pidettäviä

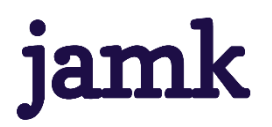

#### **Laine, Risto**

#### **Comparing Matlab, PowerBi and Business Objects platforms in support of aging management reporting**

Jyväskylä: JAMK University of Applied Sciences, November 2021, 43 pages

Information and communication technologies. Bachelor's Degree Programme in Information and Communications Technology. Bachelor's thesis

Permission for web publication: Yes

Language of publication: Finnish

#### **Abstract**

**The aim of the thesis was to compare the suitability of the software available for use by the client, Teollisuuden Voima Oyj, with the creation of an annual report on aging management. The old solution of the client was laborious to maintain and it took too many hours to create the report.**

**The work was started by getting acquainted with the annual report and the information it contains, as well as the requirements from the Radiation and Nuclear Safety Authority. At the same time, the software and its features were studied. Based on the findings, the functionality of the software for generating the report was examined in more depth.**

**The study also focused on a few external software and their suitability for the client's use and for creating an annual report. The study was performed as a surface scratch compared to the actual software under study.**

**The research on the actual software was carried out with the help of instructional videos and other tutorials available online, by researching the software itself and experimenting with creating a report.**

**The thesis was carried out using proven software step by step in terms of creating a report. As problems arose as the implementation progressed, alternative solutions and compatibility with other software were also explored.**

**The result of the thesis was a suggestion for a new solution for creating an annual report that is easier to maintain, more modern to use, and easier to teach to new employees.**

#### **Keywords/tags (subjects)**

Matlab, Power BI, BusinessObjects, Ageing management, Business Intelligence

#### **Miscellaneous (Confidential information)**

Annex 2, 3, 4, 5, 6, 7 and 8 are confidential information

# Sisältö

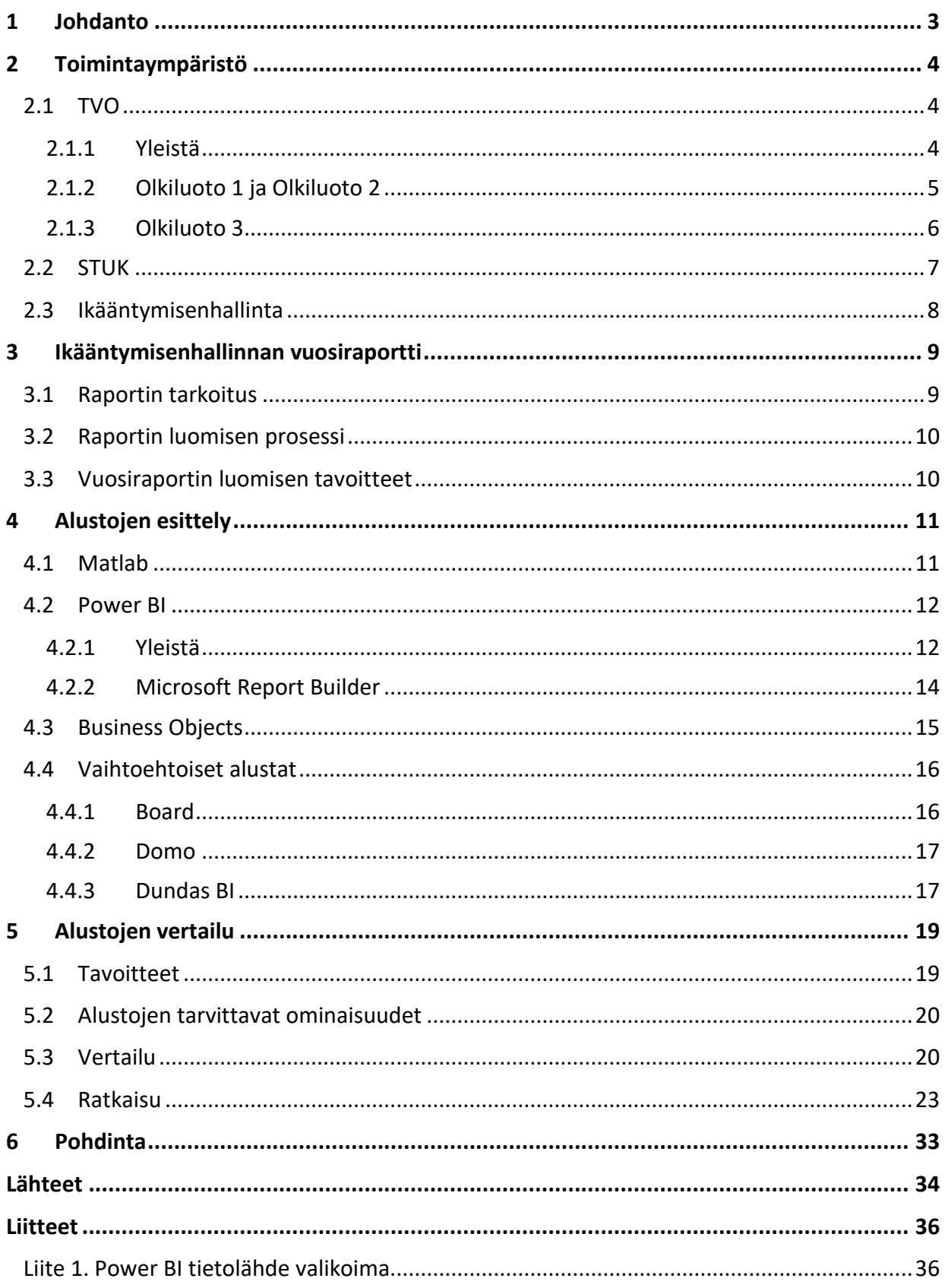

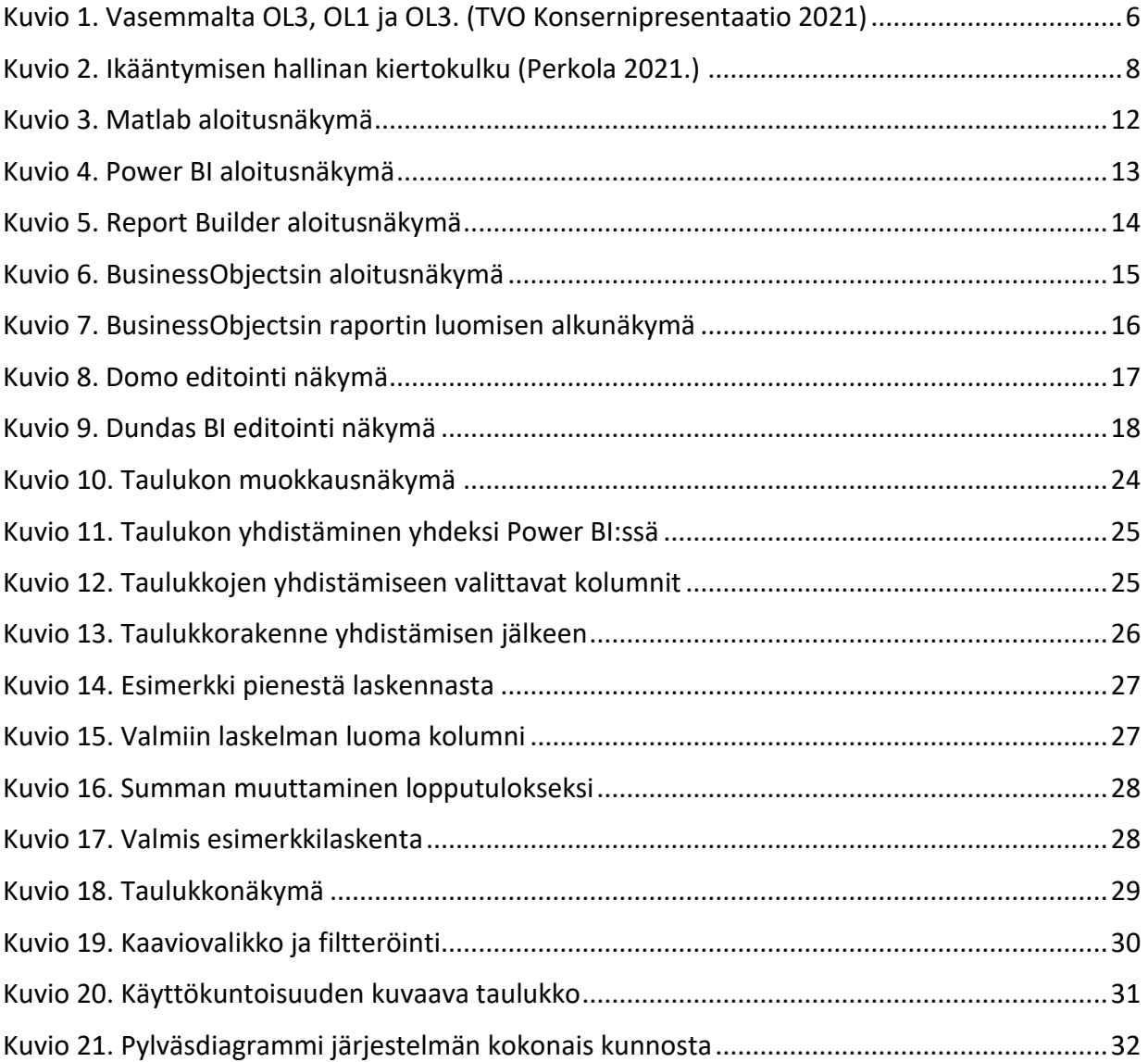

# **1 Johdanto**

Työn tavoitteena on tuottaa työn tilaajalle, Teollisuuden Voima Oyj:lle tarpeeksi kattava vertailu eri alustojen hyödyntämisestä ikääntymisenhallinnan vuosiraportin luomiseen. Vertailun perusteella tullaan nykyinen vuosiraportin luomiseen käytetty ratkaisu vaihtamaan uuteen ja ylläpidettävämpään ratkaisuun.

Työssä tullaan käyttämään eri alustoja ja tietokantoja. Nykyisen raportin luominen on tehty Matlabilla, josta haluttaisiin päästä eroon, mutta sen käyttämistä ei ole myöskään kokonaan suljettu pois. Nykyistä raportin luomista tullaan käyttämään hyödyksi työssä esimerkiksi taustatiedon saamiseksi ja yleisesti raportin luomiseen vaativissa asioissa. Työ keskittyy Business Intelligencen (BI) hyödyntämiseen. Raportissa käytetään isoja määriä dataa eri tietokannoista ja muista taulukoista, joka halutaan tuoda esille yksinkertaisemmassa ja helpommin luettavassa muodossa.

Toiveena Teollisuuden Voima Oyj:ltä on saada vähennettyä Matlab alustan käyttöä ja halua olisi siirtyä juuri Power BI-alustaan, jolla voidaan tuottaa myös muitakin raportteja tulevaisuudessa. Tarkoituksena on lähtökohtana tarkastella Power BI:n sopivuutta ikääntymisenhallinnan vuosiraportin tuottamiseen, mutta myös yleisellä tasolla saada lisää tuntemusta ohjelmasta, jotta tulevaisuudessa sitä voitaisiin hyödyntää enemmän raporttien tekemisessä.

# **2 Toimintaympäristö**

## **2.1 TVO**

#### **2.1.1 Yleistä**

Vuonna 1969 perustettu Teollisuuden Voima Oyj (TVO) on Eurajoen Olkiluodossa toimiva energiayhtiö, joka tuottaa Suomessa käytettävästä sähköstä noin kuudesosa tällä hetkellä. Olkiluoto 3 laitosyksikön valmistuttua sähkön tuotanto nousee noin kolmasosaan koko Suomen sähköstä. Tämän hetkisen aikataulun mukaan Olkiluoto 3 laitosyksikön säännöllinen sähköntuotanto alkaa kesäkuussa 2022. TVO-konsernin liikevaihto vuonna 2020 oli 271,5 miljoonaa euroa. (TVO Konsernipresentaatio 2021; Hekkala 2020, s. 8.)

Teollisuuden Voima Oyj on julkinen listaamaton osakeyhtiö, jonka suurin omistaja on Pohjolan Voima Oyj 58,5 %. Muita TVO:n omistajia ovat Fortum Power and Heat Oy 25,8 %, Oy Mankala Ab 8,2 %, EPV Energia Oy 6,5 % ja Kemira Oyj 1,1 %. (TVO Konsernipresentaatio 2021; Hekkala 2020, s. 8.)

Olkiluodossa työskentelee noin 1000 Teollisuuden Voima Oyj – konsernin työllistämää henkilöä ja yhteensä 1600 työntekijää alihankkijat mukaan luettuna. Konserniin kuuluu tytäryhtiö TVO Nuclear Services Oy (TVONS), Posiva Oy ja Posiva Solutions. TVONS on 100 % TVO:n omistama konsultointiyritys, Posiva Solutions on puolestaan Posiva Oy:n kokonaan omistama konsultointiyritys. TVO omistaa 60 % Posivasta ja Fortum Power Heat Oyj loput 40 %. (TVO Konsernipresentaatio 2021; Hekkala 2020, s. 8.)

#### **2.1.2 Olkiluoto 1 ja Olkiluoto 2**

Olkiluoto 1 ja Olkiluoto 2 laitosyksiköt ovat identtisiä ydinvoimaloita keskenään. Molemmat toimivat kiehutusvesireaktorina. Kaikkien nykyisten parannuksien ja huoltoimien jälkeen nettosähköteho on 890 MW ja nettohyötysuhde noin 35 %. Kuvio 1 havainnollistaa Olkiluodon aluetta ja laitosyksiköitä. Kuviosta pystyy myös huomaamaan OL1 ja OL2 laitoksien identtisyyden. (TVO Konsernipresentaatio 2021; Hekkala 2020, s. 8.)

Rakennusluvat Olkiluoto 1 ja Olkiluoto 2 laitosyksiköt saivat peräkkäisinä vuonna 1974 ja 1975, mutta kaupallisen käytön aloittamien alkoi Olkiluoto 2 laitoksella vasta vuonna 1982, kun puolestaan Olkiluoto 1 aloitti vuonna 1979. Laitosyksiköt ovat ruotsalaisen AB Asea Atomin suunnittelemia, jolta Olkiluoto 1 tilattiinkin avaimet käteen periaatteella. Olkiluoto 2 rakennustöistä TVO vastasi itse. (TVO Konsernipresentaatio 2021; Hekkala 2020, s. 8.)

OL1 ja OL2 laitoksien toiminta perustuu fissioon, jossa vapautuu lämpöä. Prosessi alkaa reaktorista, jossa vesi kiehutetaan höyryksi fission tuloksena. Reaktorista höyry ja veden seos ohjataan höyrynerottimeen, jossa ne pyritään erottamaan toisistaan nimensä mukaisesti. Höyry jatkaa matkaansa höyrynerottimesta korkeapaineturbiinille, välitulistimille ja aina matalapaineturbiineille asti. Turbiinit puolestaan pyörittävän höyryn voimalla generaattoria, joka muuttaa liike-energian sähköksi. Sähkö kulkeutuu generaattorista päämuuntajalle, jossa se muutetaan 20kV jännitteestä sopivammaksi 400kV jännitteeksi, joka voidaan siirtää sähköasemalle ja sitä kautta myös valtakunnan verkkoon. Höyryn hyödyn loputtua se kulkeutuu lauhduttimille, jossa se lauhdutetaan meriveden avulla takaisin vedeksi. Lauhdutettu vesi pumpataan lauhdepumpuilla matalapaine-esilämmittimen ja puhdistuksen kautta syöttövesipumpuille. Syöttövesipumppujen tarkoituksen on korottaa veden paine reaktorin veden painetta korkeammaksi ja ajetaan takaisin reaktoriin ja kierto on valmis. Jokainen laitosyksikkö omistaa oman hätäjäähdytysjärjestelmänsä, joka käynnistyy automaattisesti, jos laitos menettää sähkön saamisen jostain syystä. Hätäjärjestelmät toimivat dieselmoottoreilla. (TVO Konsernipresentaatio 2021; Hekkala 2020, s. 8.)

#### **2.1.3 Olkiluoto 3**

Olkiluoto 3 laitosyksikkö on noin kaksikertaa isompi kuin Olkiluoto 1 ja Olkiluoto 2 -laitokset. Se tuottaa noin 1600MW ja tämän käynnistyessään TVO:n osuus sähkön tuotannosta nousee noin kolmasosaan. Nettohyötysuhde nousee myös hieman edellisistä laitoksista, OL3 suhde on noin 37 %. OL3 laitos on myös käytöltään erilainen kuin OL1 ja OL2. Se on painevesireaktori, jonka toimittajana on AREVA-Siemens konsortio. AREVA rakentaa reaktorin ja Siemens turbiinin. Laitos toimitetaan OL1 tyyliin eli valmiina pakettina avaimet käteen periaatteella. Rakennusluvan Olkiluoto 3 sai jo vuonna 2005 ja aikataulun mukaan säännöllinen sähkön tuotanto alkaa kesäkuussa 2022. Käyttöikää Olkiluoto 3 on vähintään 60 vuotta. (TVO Konsernipresentaatio 2021; Hekkala 2020, s. 9.)

Painevesireaktorissa ei höyrystetä vettä samoin kuin kiehutusvesireaktorilla, vaan se ajetaan höyrystimien lävitse turbiinille. OL3:lla toimii myös oman dieselmoottoreilla toimivan hätäjäähdytysjärjestelmänsä varasähkön lähteenä, jos ulkoinen verkko ei ole toiminnassa. (TVO Konsernipresentaatio 2021; Hekkala 2020, s. 9.)

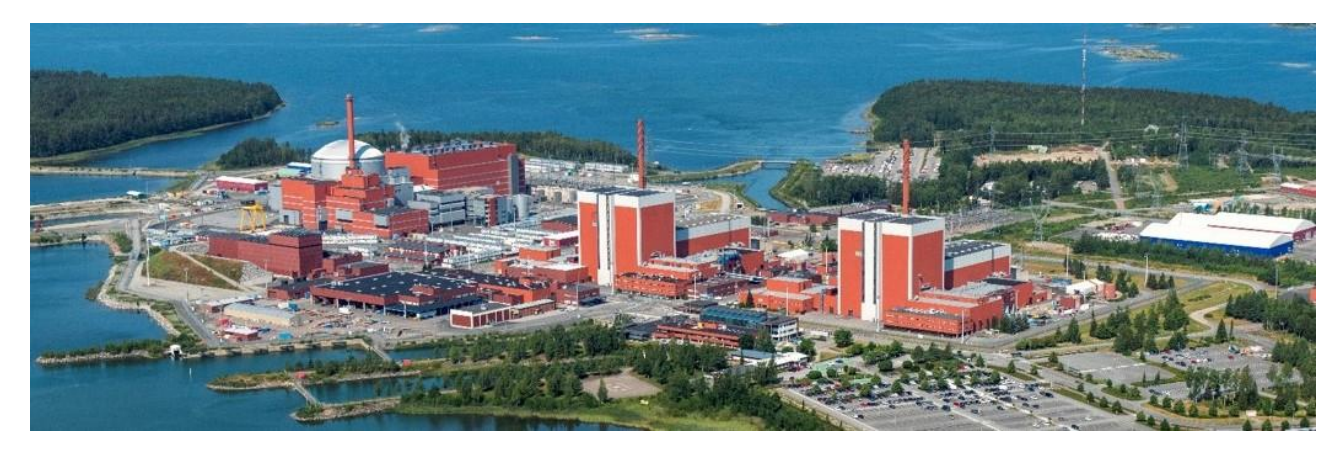

Kuvio 1. Vasemmalta OL3, OL1 ja OL3. (TVO Konsernipresentaatio 2021)

# **2.2 STUK**

STUK eli Säteilyturvakeskus on ollut aluksi pieni lääkintöhallituksen alainen Säteilyfysiikan laitos, jonka tehtäviin on kuulunut säteilylaitteiden tarkastus sairaaloissa. Säteilyturvakeskus on perustettu vuonna 1958. Toimenkuva on muuttunut STUKilla vuosien saatossa, kun tieto säteily- ja radioaktiivisten aineiden käytöstä on yleistynyt. Tämän myötä STUK siirrettiin sosiaali- ja terveysministeriön alaisuuteen 1960-luvun loppupuolella Säteilyturvalaitoksena, jolloin tehtäviin mukaan tuli myös ydinturvallisuusvalvonta. Nimi muuttui vuonna 1984 Säteilyturvakeskukseksi. Nykypäivänä STUK toimii säteily- ja ydinturvallisuuden asioissa asiantuntijatalona. Muita työnkuvia nykypäivänä on mm. valtakunnallinen säteilynvalvonta, luonnonsäteily, säteilybiologia, ydinturvallisuusvalvonta ja ionisoimaton säteily. (Tietoa STUKista n.d.)

Vuoden 2020 alussa STUK työllisti 350 työntekijää. Organisaatio on jaettu kuuteen pääsääntöiseen toimialaan: ydinjätteiden ja ydinmateriaalien valvontaan, ydinvoimalaitosten valvontaan, säteilytoiminnan valvontaan, ympäristön säteilyvalvontaan, hallintoon ja yhteisiin asiantuntijapalveluihin. Suurin näistä on ydinvoimalaitosten valvonta, jonka alla toimii 123 työntekijää. (Tietoa STU-Kista n.d.)

#### **2.3 Ikääntymisenhallinta**

Ikääntyminen tarkoittaa ympäristöstä ja käytöstä johtuvaa asteittaista tuotantojärjestelmän, rakenteen tai komponentin kokonaishuononemista. Ikääntymistä esiintyy kahdenlaista; fyysinen ikääntyminen tai teknologinen ikääntyminen. Fyysinen ikääntyminen on rakenteellisten tai toiminnallisten ominaisuuksien heikkenemistä käytössä tai ajan seurauksena tapahtuva fysikaalisten, kemiallisten tai biologisten mekanismien seurauksena johtuvaa ikääntymistä. Fyysinen ikääntyminen voi johtaa laitososan käyttökuntoisuuden menetykseen. Teknologinen ikääntyminen tarkoittaa, että laitososa ei vastaa uusia voimaan tulleita turvallisuusvaatimuksia tai laitososa ei enää edusta teknistä kehitystä turvallisuuden varmistamisessa. Teknisen tuen, osaamisen tai varasosien puute katsotaan myös laitososan teknologiseksi ikääntymiseksi. Kuvio 2 havainnollistaa ikääntymisen hallinnan kiertokulkua, jolla sitä valvotaan ja ylläpidetään. (Perkola 2021; YVL A.8 2021.)

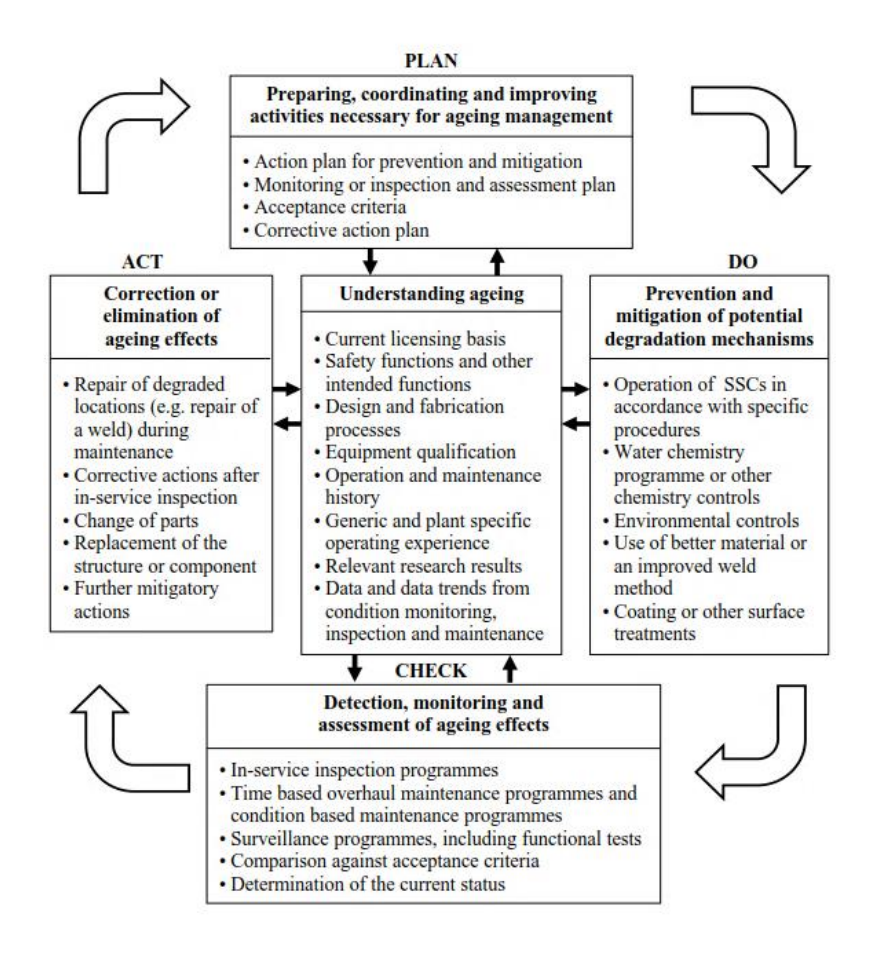

Kuvio 2. Ikääntymisen hallinan kiertokulku (Perkola 2021.)

# **3 Ikääntymisenhallinnan vuosiraportti**

Vuosittain Säteilyturvakeskukselle toimitettava seurantaraportti, joka käsittelee laitososien ikääntymisen hallintaa. Raportti toimitetaan aina vuoden ensimmäisellä kolmanneksella. On myös mahdollista esittää ja perustella pidempää raportointiväliä tietyille laitososille, jos niiden ikääntymiseen vaikuttavat ilmiöt etenevät muita hitaammin. Raportista tulee ilmi laitosyksikön yleinen käyttökunto sekä komponenttitasolla oleva käyttökunto. (YVL A.8 2021)

# **3.1 Raportin tarkoitus**

Raportin tarkoituksena on koota yhteen laaja raportti Olkiluodon alueella tapahtuvasta ikääntymisestä ja sen hallinnasta. Raportti luovutetaan Säteilyturvakeskukselle (STUK) vuoden ensimmäisellä kolmanneksella. (Perkola 2021; YVL A.8 2021.)

Raportin tavoitteena on tuoda mahdollisimman selkeästi esille kerätty data halutusta aiheesta, tässä tapauksessa toimeksiantajan Teollisuuden Voima Oyj:n turvallisuuden kannalta olennaisten laitteiden, rakenteiden ja komponenttien ikääntymistä ja sen hallintaan vaikuttavia toimia. Raportin vaatimukset tulevat Säteilyturvakeskukselta, minkä perusteella raporttiin kerätään tiedot eri tietokannoista ja muutetaan visuaalisesti selkeämpään muotoon. Raportissa pitää tulla esiin mm. pitkällä aikavälillä esiintyneiden vikojen lukumäärän kehityssuunta vikatyypeittäin, yhteenveto suunnitteilla olevista tai seurantajakson aikana tehdyistä huolto-, kunnostus-, korjaus-, vaihto- ja muutostöistä. Raportissa voidaan viitata myös asiakirjoihin, jotka on toimitettu STUKille aikaisemmin tai ovat STUKin käytössä pyydettäessä. Viittausten tulee olla täysin yksiselitteisiä, jotta viitattu tieto on helppo löytää asiakirjasta, johon on viitattu raportissa. (Perkola 2021; YVL A.8 2021.)

## **3.2 Raportin luomisen prosessi**

Raportin luominen on tällä hetkellä suhteellisen automatisoitu. Käynnistetään Matlabilla tehty skripti, joka hakee tietokannoista uusimmat tiedot, Excelistä tekstit, suorittaa laskentaa sitä vaativille kaavioille, kokoaa Word-tiedoston itse ja hakee Wordille tarkoitetut tyyli ja muotoilu määritykset skriptistä. Teksti pitää tietenkin tarkistaa ja sieltä muokataan mm. päivämääriä oikeiksi Word-tiedoston luomisen jälkeen. (Perkola 2021)

Matlabin käynnistäessä avautuu suoraan samaan kohtaan näkymä, johon viime kerralla on jäänyt. Vasemmalta laidasta löytyy kirjaston rakenne, keskeltä itse koodi ja oikealle näkyviin tulee muuttujat, jonka avulla voidaan tarkastella niitä tarkemmin, kun niitä klikkaa koodista. Liite 3 kuvaa juuri tuota näkymää, joka avautuu käyttäjälle.

# **3.3 Vuosiraportin luomisen tavoitteet**

Raportin tavoitteena on saada mahdollisimman hyvä kuvaus halutusta aihealueesta. Tässä tapauksessa halutaan tuoda esille Teollisuuden Voima Oyj:n ikääntymisen hallintaa edistäviä toimia. Raportin vaatimukset tulevat Säteilyturvakeskukselta (STUK), jonka mukaan raportin sisältö tuotetaan. Raportilla saadaan tietoon dataa, jonka avulla pystytään tietämään laitosyksikön kunto, sekä osataan ennakoida parantavia töitä mm. vuosihuoltojen yhteyteen, jotta laitosyksikkö pysyisi käyttökuntoisena ja turvallisena pidempään. (Perkola 2021; YVL A.8 2021.)

# **4 Alustojen esittely**

Luvun tarkoituksena on esitellä ohjelmistot, jotka ovat jo käytössä Teollisuuden Voima Oyj:llä. Ohjelmistot ovat tarkastettu yhtiön puolesta ja ne löytyvät valmiina sovelluslistalta. Pyrkimys on myös tuoda hieman esille maailmalla käytettyjä ohjelmistoja, vaikka eivät olisi soveliaita TVO:n käyttöön jonkin ominaisuuden vuoksi. Esimerkiksi täysin pilvipalveluihin tukeutuvat ohjelmat ovat kiellettyjä, jolloin pitää olla vaihtoehtoina käyttää ohjelmistoa myös ilman pilvipalveluita.

## **4.1 Matlab**

Matlab (ks. kuvio 3) on numeeriseen laskentaan tarkoitettu ohjelmisto, jonka ylläpitäjänä toimii The MathWorks – yhtiö. Matlab koostuu sanoista matrix laboratory, jolla tarkoitetaan ohjelmiston lisäksi myös ohjelmointikieltä. Matlab on saanut alkunsa jo 70-luvulla, jolloin versiossa oli käytössä 80 funktiota. Kehittäjänä on New Mexicon yliopistolla työskennellyt matematiikan professori Cleve Moler. MathWorks perustettiin vuonna 1984 Cleve Molerin, Jack Littlen ja Steve Bangertin johdolla. (Kalevo 2019, s. 12–15; Moilanen 2012, s. 11–12.)

Matlabilla pystyy tekemään esimerkiksi data analyysejä, datan visualisointia, algoritmin kehitystä, työpöytä- ja web-sovelluksia sekä voidaan myös käyttää muita ohjelmointikieliä, kuin Matlabin omaa kieltä, kuten Python, C/C++, Fortran tai Java. Pääsääntöinen käyttötarkoitus, johon Matlab on tarkoitettu, on robotiikka, langaton kommunikointi, kuvankäsittely, ennakoiva huolto, koneoppiminen ja signaalinkäsittely. (Matlab n.d.)

Matlab tarjoaa työkäyttöön kahta erilaista linsenssiä, ikuinen lisenssi ja vuosilisenssi. Ikuinen lisenssi maksaa 2000 €, jolla saa oikeuden käyttää Matlabia loputtomasti, mutta hintaan sisältyy ensimmäisen vuoden MathWorks Software Maintenance Service ylläpitopalvelu, jonka jälkeen siitä pitää maksaa vuosimaksua. Vuosilisenssi maksaa 800 €, jolla sekä ohjelmiston että ylläpitopalvelun saa käyttöön aina määrätyksi ajaksi. Käyttöoikeus loppuu automaattisesti, ellei sitä uusita ennen sopimuksen loppua. Matlabilla on myös lisäosia käytössä, jotka maksavat vielä erikseen. Tarjolla on myös opiskelijoille kaksi eri lisenssiä, henkilökohtainen lisenssi maksaa 35 € ja 69 € maksava, jossa on mukana kymmenen eniten käytettyä lisäosaa. Kotikäyttöön tarkoitettu lisenssi 119 €, joka

ei ole saatavilla koulutukseen, kaupalliseen, organisaation tai hallituksen käyttöön. Opetuslisenssillä on muutama eri vaihtoehto, mutta niistä ei ole verkkosivuilla hintaa tiedossa. (Matlab n.d.)

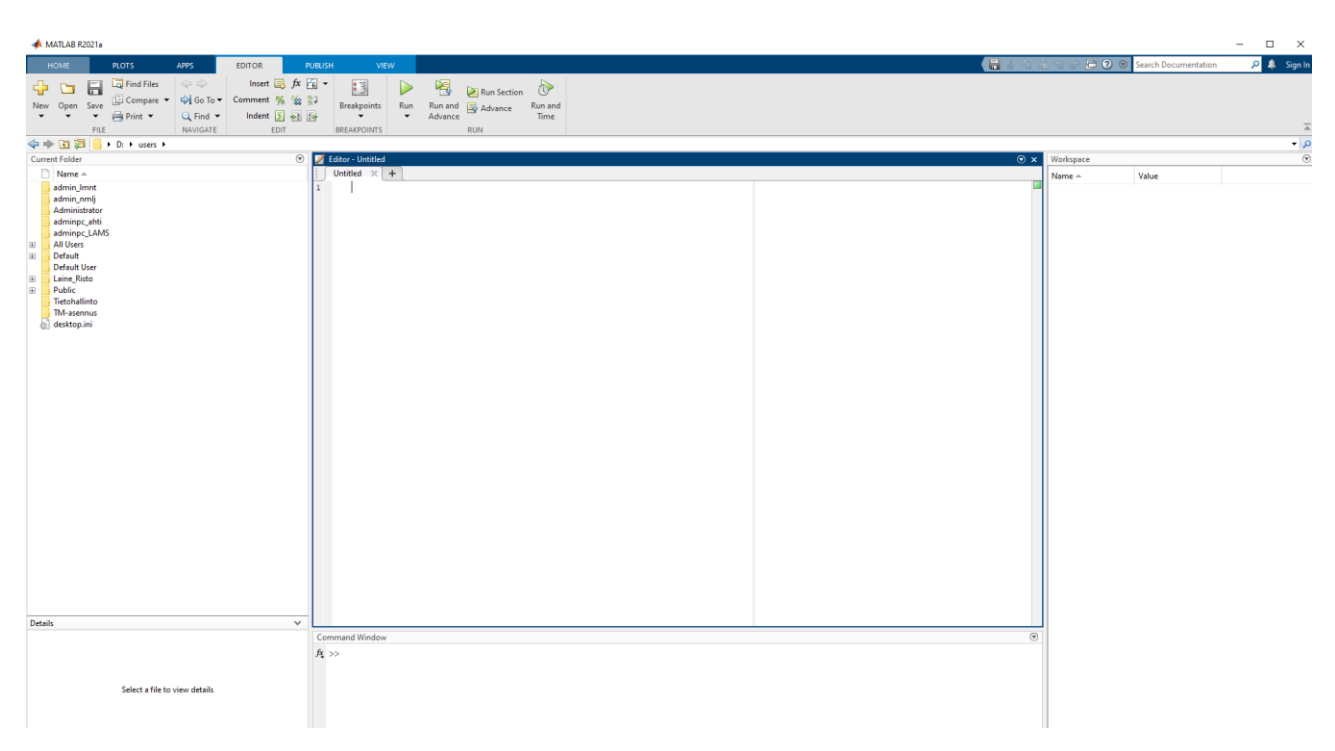

Kuvio 3. Matlab aloitusnäkymä

# **4.2 Power BI**

#### **4.2.1 Yleistä**

Power BI on kokoelma erilaisia työkaluja liiketoiminnan parantamiseksi, kuten ohjelmistopalveluja, sovelluksia ja dataliittimiä. Se on pilvipohjainen ohjelmisto, jolla voidaan yhdistää dataa monesta eri lähteestä yhteen kokonaisuuteen (liite 2), mutta sitä voidaan myös käyttää lokaalisti, kuten toimeksiantajalla on käytössä. 2015 lähtien Power BI on ollut yleisessä käytössä ja se koostuu useasta, jo entuudestaan markkinoilla olleista ohjelmistoista. Valmiit komponentit ovat: Power Query, Power Pivot, Power View, Power Map, Power QA sekä Power BI Desktop. (Microsoft Power BI Features – Reasons Why Power BI is a Leader in its Field! n.d; Peltola 2018, s. 16-18.)

Power BI:stä löytyy nykyään eri versioita, jotka tukevat käyttäjien tarpeita paremmin. Power BI Desktop (ks. kuvio 4) on nimensä mukaan työpöytäsovellus, jolla ei tarvitse käyttää pilvipalveluita ja se on tavalliselle käyttäjälle tarkoitettu. Power BI Pro ja Premium ovat kehittyneimmille ja isoille yrityksille, jossa paljon käyttäjiä, parempi vaihtoehto. Näistä versioista Premium on kattavampi ominaisuuksiltaan ja siitä löytyy myös kaksi erilaista vaihtoehtoa; Per user tai Per capacity. Power BI on myös saatavilla mobiiliversiona, joka kuuluu Pro ja Premium versioihin mukaan. Power BI:stä löytyy myös Power BI Embedded sekä Power BI server versiot, joista jälkimmäinen on myös toimeksiantajalla käytössä. Hinnat ovat myös kohtuulliset, Pro versio maksaa \$9.99 kuukaudessa, Premium per user \$20 ja Premium per capacity \$4,995 kuukaudessa. Desktop versio on ilmainen. (Microsoft Power BI tuotesivut n.d.)

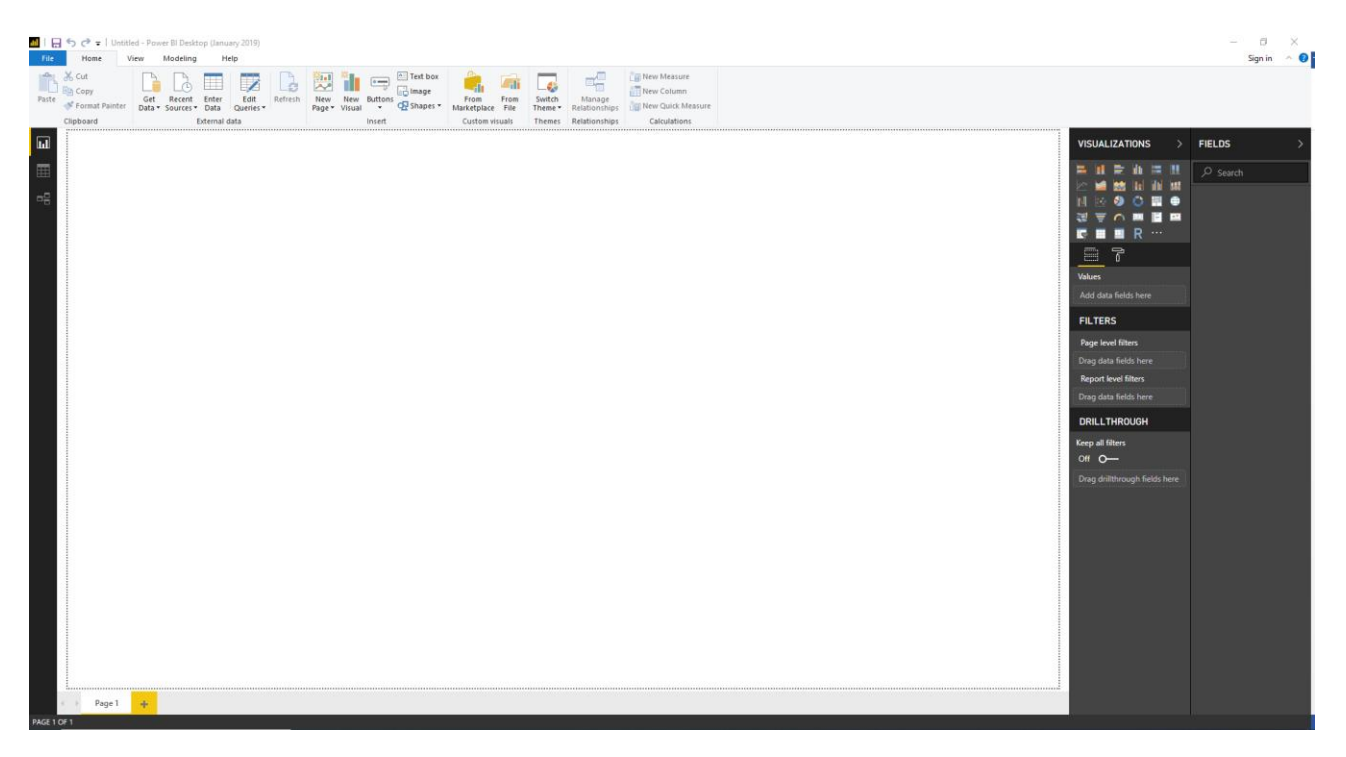

Kuvio 4. Power BI aloitusnäkymä

## **4.2.2 Microsoft Report Builder**

Microsoft Report Builder ei niinkään yksinään ole hyvä alusta raportin luomiseen ja datan käsittelyyn, mutta sitä tullaan käyttämään Power BI:n tukena työssä. Report Builderia on tarkoitus käyttää raportin koostamisessa ja Word-tiedostoon viemisessä.

Report Builder vaikuttaa alkuun yksinkertaiselta ja vähän toimintoja sisältävältä ohjelmalta (ks. kuvio 5). Perusversiolla pystytään tuottamaan ainoastaan sen omaa tiedostomuotoa, jota ei tietenkään pysty avaamaan missään muussa ohjelmistossa. Kun ottaa yhteyden palvelimeen, tässä tapauksessa Power BI serverin, aukeaa uudenlainen muokkausnäkymä, jossa on paljon enemmän toimintoja sekä pystytään tallentamaan useampaan tiedostomuotoon.

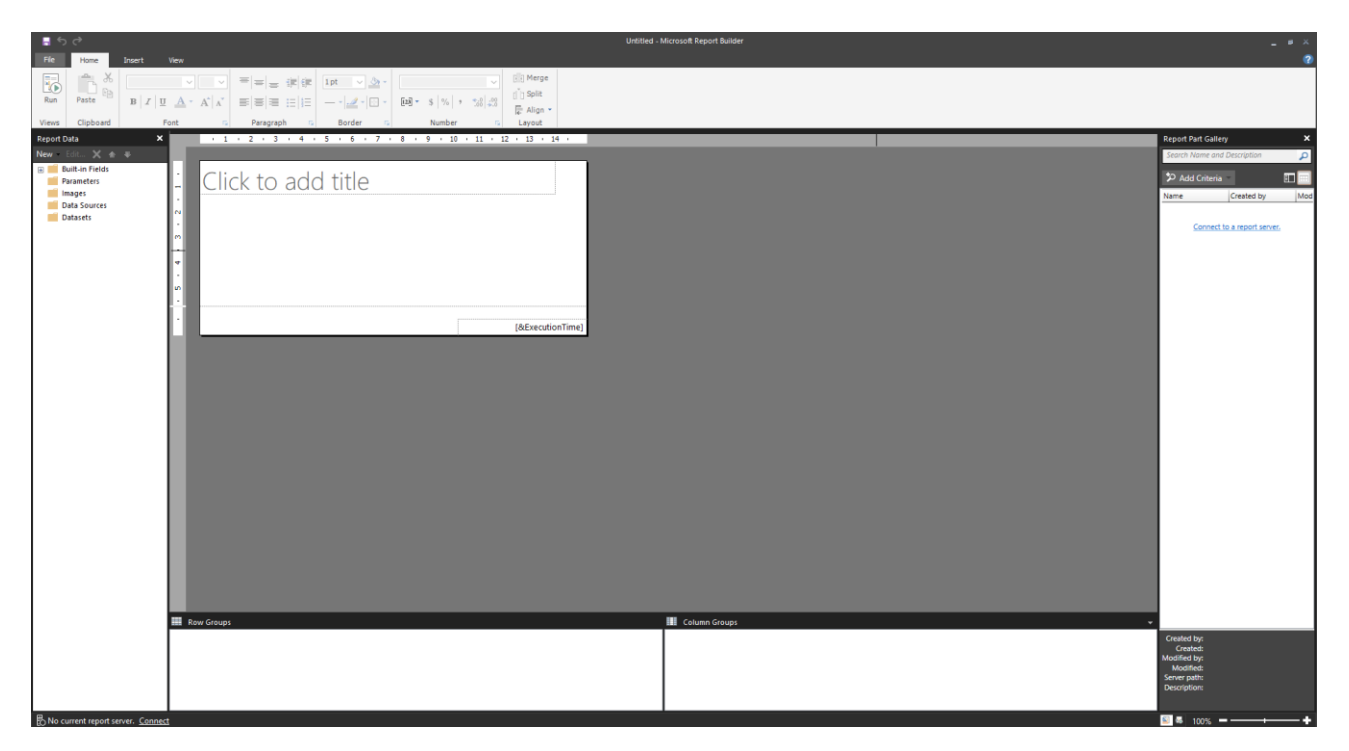

Kuvio 5. Report Builder aloitusnäkymä

# **4.3 Business Objects**

BusinessObjects perustettiin Pariisissa vuonna 1990. Yritys keräsi arvostusta ja kasvoi BI-alalla, jonka seurauksena SAP osti BusinessObjectsin vuonna 2007, aluksi itsenäisesti toiminut BusinessObjects siirtyi SAPin alle vuonna 2009, jolloin tuotteet siirtyivät SAP BusinessObjectsin – brändiin. (O'Donnel 2020.)

Myös SAP BusinessObjects koostuu suuremmasta kokonaisuudesta, johon kuuluu toimeksiantajalla käytössä oleva SAP BusinessObjects Web Intelligence lisäksi mm. SAP BusinessObjects Desktop Intelligence, SAP Lumira, SAP BusinessObjects Dashboards, SAP BusinessObjects Desing Studio SAP Crystal Reports, SAP BusinessObjects Explorer ja SAP BusinessObjects Mobile. (Reiman 2015, s. 10.)

Käytössä oleva SAP BusinessObjects Web Intelligence on itsepalveluraportointityökalu (ks. kuviot 6-7), jota voidaan käyttää kahdessa eri muodossa: Bi Launchpad- tai Web Intelligence Rich Client – sovelluksella, joista ensimmäinen on käytössä Teollisuuden Voima Oyj:llä. BI Launchpad on enemmän käytössä ja molemmista löytyy eri ominaisuuksia. (Introduction To SAP Business Objects Web Intelligence. n.d.)

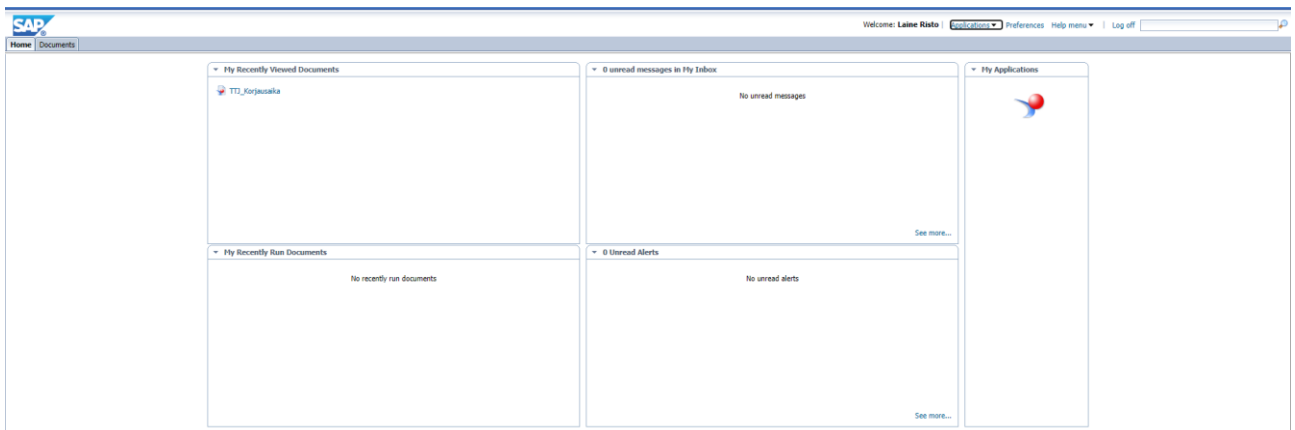

## Kuvio 6. BusinessObjectsin aloitusnäkymä

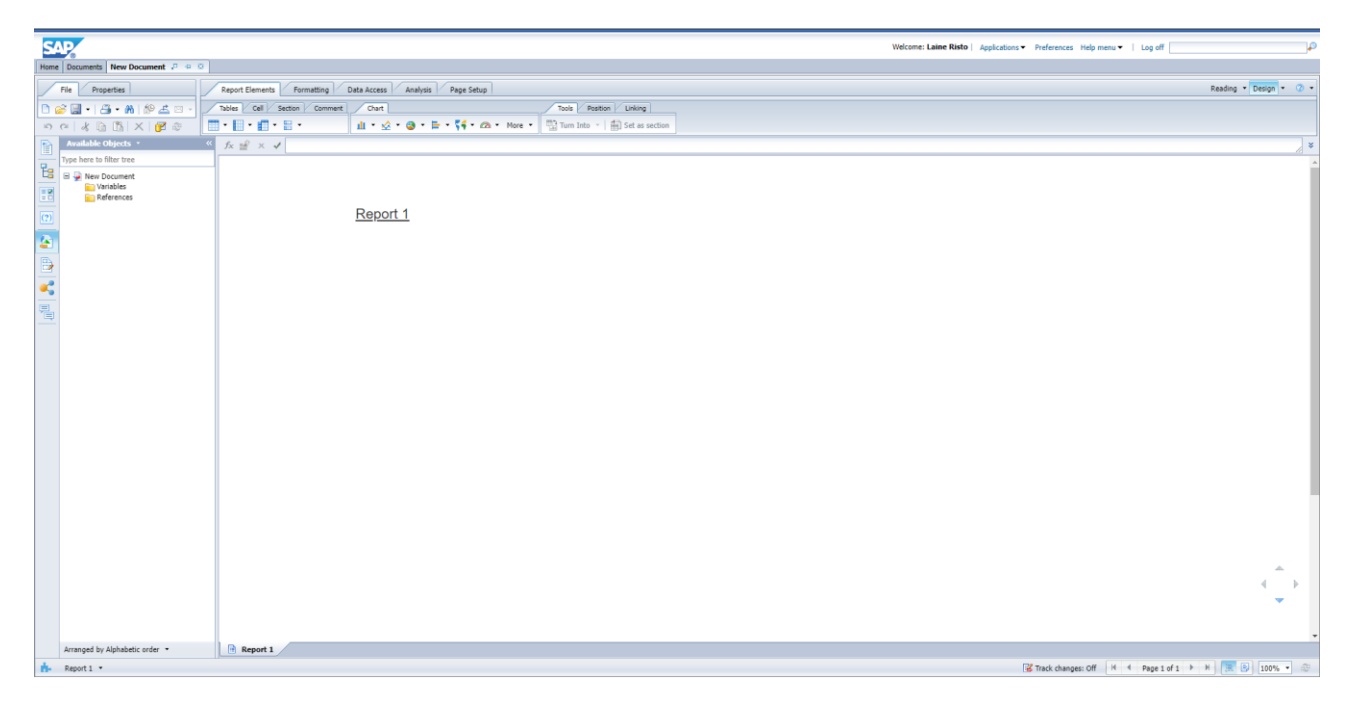

Kuvio 7. BusinessObjectsin raportin luomisen alkunäkymä

# **4.4 Vaihtoehtoiset alustat**

Kappaleessa esitellään lyhyesti muita vaihtoehtoisia alustoja, joita käytetään maailmalla samankaltaisissa töissä raportin luomiseen. Käyttökokemukseen asti ei voida vertailla toimeksiantajan rajoituksien ja säännösten puolesta. Jokainen uusi sovellus pitäisi tarkastaa erikseen eri tahoilla ja tämä voi viedä aikaa, sekä täysin pilvipalveluihin turvautuvat ohjelmat ovat suoraan kieltolistalla.

#### **4.4.1 Board**

CIO tekniikkalehden julkaiseman artikkelin mukaan Board Internationalin julkaisema Board ohjelmisto on yksi suosituimmista BI työkaluista. CIO:n mukaan Board pyrkii tarjoamaan kaikille jotain, mutta pääsääntöisesti keskittyy finanssipuolelle. Board yhdistää kolmea eri työkalua omassa ohjelmistossaan; Business Intelligencen, ennustavan analysoinnin sekä suorituskyvyn hallinnan. Sovelluksesta löytyy omat moduulit esimerkiksi finanssi puolelle, henkilöstölle, markkinointiin, IT, toimitusketjulle ja myyntiin. Yhtiö on sveitsiläinen, mutta ohjelmiston hyviä puolia on sen kattava kielivalikoima, kuten japani, ranska, italia, kiina, saksa ja espanja. (Sayer & Olavsrud 2021)

## **4.4.2 Domo**

Domo on pilvipalveluihin pohjautuva alusta, joka keskittyy helppokäyttöisyyteen ja yrityskäyttäjien käyttöönottamien koontinäyttöjen jakamiseen (ks. kuvio 8). Domo tarjoaa räätälöityjä liiketoimintaa helpottavia työkaluja eri toimialoille, kuten terveydenhuoltoon, koulutus tai rahoituspalveluihin, sekä eri rooleihin, kuten toimitusjohtajat, BI-ammattilainen tai IT-työntekijä. (Sayer & Olavsrud 2021)

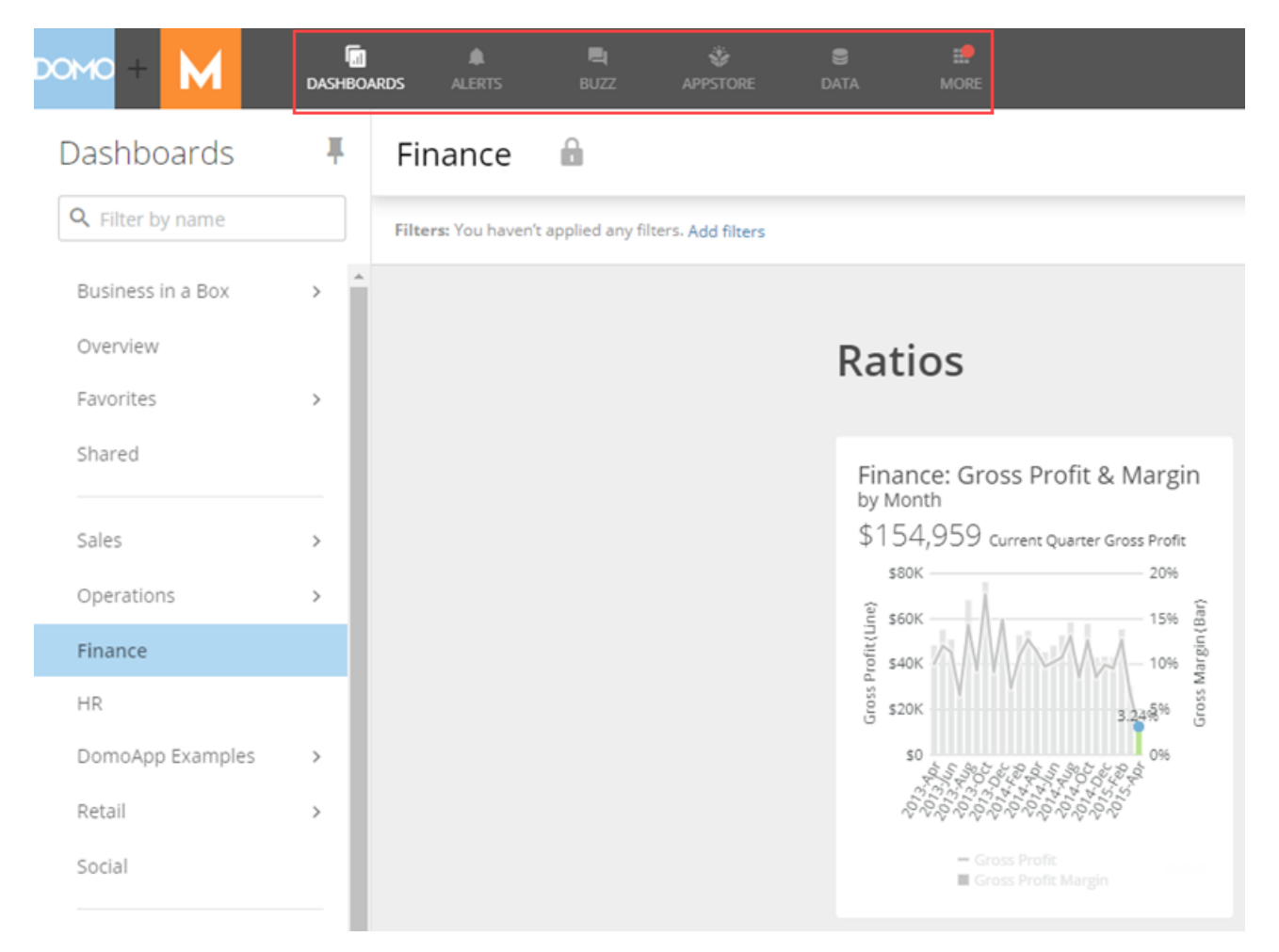

Kuvio 8. Domo editointi näkymä

#### **4.4.3 Dundas BI**

Dundas BI on pääsääntöisesti koontinäyttöjen ja korttien luomiseen tarkoitettu ohjelma, joka taipuu myös vakio- ja ad-hoc-raporttien tekemiseen. Käyttöliittymä mukautuu käyttäjän taitojen mu-

kaan ja heille onkin tarjolla eri ominaisuuksia verkkokäyttöliittymässä datan analyyseihin ja visualisointiin. Dundas BI on muokattu 19 eri teollisuuden osa-alueelle esimerkiksi kaivostoimintaan ja rakentamiseen, pankkitoimintaan tai terveydenhuoltoon. (Sayer & Olavsrud 2021)

Dundas BI olisi ominaisuuksia katsoessa sopiva työkalu tarvittavan raportin luomiseen (ks. kuvio 9), yhtä ominaisuutta lukuun ottamatta, nimittäin tiedoston vienti Word-tiedostoksi ei näyttäisi onnistuvan. Muuten Dundas B:Istä löytyy kattava lista ominaisuuksia. Dashboard (koontinäyttö) on helppokäyttöinen, täysin muokattavissa omiin tarpeisiin, paljon valmiita visualisointeja, teemoja sekä tyylejä sekä reagoivat suunnitteluvaihtoehdot. Dashboard toimii myös drag-and-drop tyylisenä.

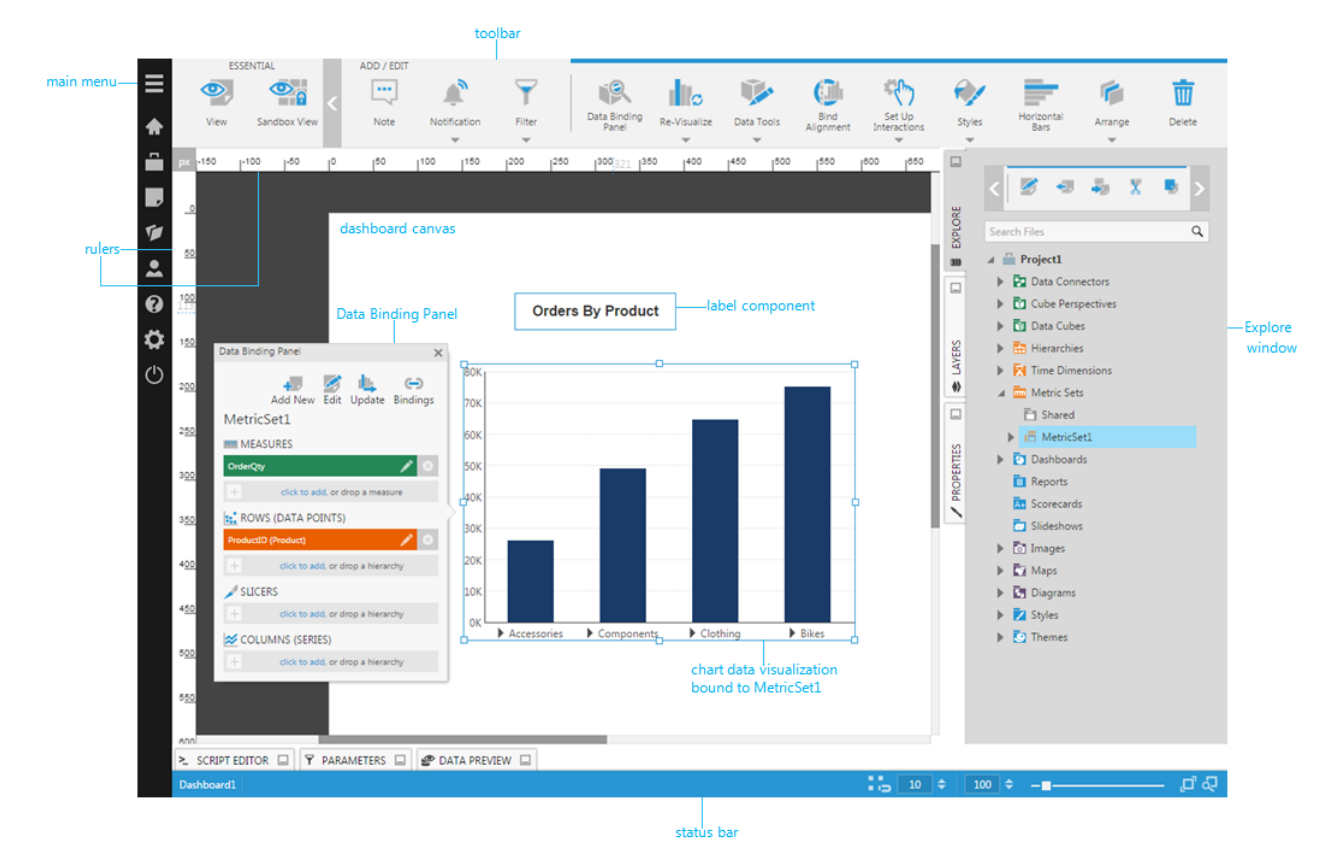

Kuvio 9. Dundas BI editointi näkymä

# **5 Alustojen vertailu**

Vertailuun on sisälletty kolme eri alustaa, jotka löytyvät TVO:n käytöstä ja ovat sopivia tarkoitettuun työhön. Teollisuuden Voima Oyj:llä on omat säädökset ja käytänteet, jonka vuoksi kyseiset ohjelmat ovat niiltä ominaisuuksiltaan jo tarkastettu sekä hyväksytty käyttöön. Esimerkiksi täysin pilvipohjaiset ohjelmat ovat kiellettyjä TVO:lla.

Vertailu suoritettiin tutustumalla ja testaamalla, jokaisen ohjelman toimivuutta vuosiraportin luomiseen. Apuna ohjelmien tutustumiseen ja käyttämiseen hyödynnettiin netistä löytyvillä ohjeilla, opetusvideoilla, itse tutkimalla ja testaamalla sekä TVO:n puolesta alkuun sai pientä opastusta asiantuntijalta. Matlabin vertailussa hyödynnetään tämänhetkisen raportin luomiseen käytettyä ratkaisua. Myös tietokannasta tullaan tuomaan suuria määriä dataa, jotta nähdään ohjelman soveltuvuus ja nopeus suuren datan kanssa.

Vertailussa otetaan myös huomioon toimeksiantajan toiveet sekä järkevyys tulevaisuuden kannalta. Ratkaisun pitää olla sellainen, jota on myös muiden helppo käyttää tarvittaessa kuin pelkästään raportin luojan. Ja myös sellainen, että siihen on helppo ohjeistaa seuraava ylläpitäjä. Huomioon otetaan myös mahdollinen laajennus. Nykyisellä ratkaisulla haetaan vain ikääntymisenhallinnan vuosiraportin luominen nykyaikaisempaan ratkaisuun, mutta samalla saadaan tietoutta ja taitoa, jotta voidaan harkita tulevaisuudessa myös muiden raporttien luomista kyseisen ratkaisun avulla.

## **5.1 Tavoitteet**

Työn tavoitteena on löytää mahdollisimman helppokäyttöinen ja ylläpidettävä ratkaisu luoda ikääntymisenhallinnan vuosiraportti. Nykyisen ratkaisun ohjelmakoodi on huonosti luettavissa ja vaikea ylläpitää. Raporttia on kuitenkin muokattu jokainen vuosi ja siihen tuodaan erikseen Excelistä muutamia päivitettyjä tiedostoja. Toiveena on myös päästä eroon Matlab-alustasta, koska se ei ole suoraan oikea alusta raportin tekemiselle vaan numeerinen laskentaohjelma. Matlabin käytössä on myös omat ongelmansa ylläpitopuolella, koska ylläpitäjinä toimii ikääntymisen hallinta tiimi ja heillä pitää olla erikseen tätä varten Matlabin osaaja ns. koodari. Apuja IT-puolelta ei ole varattuna tähän työhön, joten kyseinen ratkaisu ei ole henkilöstön jatkuvuussuunnitelman kannalta ideaali.

Myös tulevaisuutta ajatellen halutaan saada monipuolisempi ohjelmisto, jotta osaamista voidaan mahdollisesti hyödyntää myös muiden raporttien tekemiseen. Tietenkin myös tulevaisuudessa uusi ylläpitäjä halutaan saada mahdollisimman helposti mukaan raportin luomiseen ja sen ymmärtämiseen. Tavoitteina myös saada tietoa onko ratkaisusta apua myös muiden samankaltaisten raporttien tekemiseen tulevaisuudessa. Toimeksiantajalla on halu päästä enemmän älyraporttien tekemiseen tulevaisuudessa.

#### **5.2 Alustojen tarvittavat ominaisuudet**

Tärkeimpinä ominaisuuksina ohjelmilta vaaditaan, että sillä saadaan helposti tuotua dataa, mahdollista suorittaan laskentaa sekä raportin saa tallennettua docx muotoon. Helppokäyttöisyys ja helposti ylläpidettävä ja helposti ymmärrettävä ratkaisu ovat myös tärkeitä asioita vertailun kannalta. Raporttia tulee mahdollisesti käyttämään useampi henkilö ja vuosien varrella henkilöstö voi vaihtua, joten halutaan saada ratkaisusta sen mukainen, mistä seuraavan raportin luojan on helppo jatkaa edellisen jälkeen tekemistä, sekä helppo perehdyttää raportin luomiseen.

## **5.3 Vertailu**

Vertailussa ensivaikutelmalla ohjelmasta on myös suuri vaikutus siihen, miten haluaa jatkaa. Ensisilmäys Power BI-sovelluksesta oli nykyaikainen käyttöliittymä ja selkeä toteutus, jotta pääsee suhteellisen helpolla alkuun, mutta Business Objects on puolestaan vanhanaikaisen näköinen ja hieman epäselvä käyttää. Matlabin ensivaikutelma puolestaan oli suhteellisen neutraali, näytti hieman vanhemmalta ulkoasultaan, mutta hyvin tutun oloinen ohjelmointiympäristö.

Nykyisen raportin luomiseen käytetty ratkaisu auttaa paljon Matlabin vertailussa. Sitä hyödyntäen saataisiin täysin toimiva raportti, mutta se pitäisi kirjoittaa kokonaan uusiksi järkevään ja helposti ylläpidettävään ratkaisuun. Matlabissa löytyy kaikki tarvittavat ominaisuudet; saadaan haettua tiedot suoraan tietokannasta, tehtyä laskelmia, määritellä muotoilut ja tyylit Word-tiedostoon sekä luoda Word-tiedosto, jossa raportin viimeinen tarkistus ja muokkaus tehdään ennen lähettämistä

STUKille. Myös huono puoli on, että Matlab on kallis ohjelmisto ja siihen on vaikeampi löytää raportin ylläpitäjää, koska sitä ei käytetä paljoa TVO:lla, joten uudet raportin käyttäjät pitää aina erikseen perehdyttää myös itse ohjelmiston käyttämiseen sekä raportin luomiseen käytettävään skriptiin.

Power BI on luonteva ratkaisu uuden raportin luomiseen käytettävästä ohjelmasta. Sillä voidaan tuoda helposti dataa tietokannasta ja sitä voidaan muokata ennen tuomista, joten ylimääräisiä rivejä tietokantataulukoissa ei tule mukaan. Power BI:llä voidaan yhdistellä taulukoita keskenään, saadaan suoritettua laskentaa, pystytään luomaan raportti, joka voidaan jakaa myös muille raportin ylläpitäjille. Ohjelmisto nykyaikainen ja suhteellisen helppokäyttöinen, lisenssi ei maksa mitään sekä tulevaisuudessa sillä haluttaisiin tehdä myös muita raportteja. Ainoa ongelma tuossa perus desktop versiossa on, että saadaanko sillä jotakin kautta Word-tiedosto ulos. Tarkoituksena on käyttää apuna Microsoft Report Builderia tässä tilanteessa, mutta valitettavasti tuolla ei onnistunut Power BI:n ja Report Builderin välinen yhteys vaadittavalla tasolla. Ohjelmistot saadaan yhdistettyä, mutta tiedostomuodot eivät ole tämän Report Builder version kanssa yhteensopivia, joten Power BI:llä luodun raportin sisältö ei siirtynyt ollenkaan. Ratkaisu voisi myös olla siinä, että Power BI:llä on oma Report Builder, joka pitäisi olla yhteensopiva suoraan. Tätä ohjelmistoa ei kuitenkaan tähän hätään saatu, joten ratkaisu sen Power BI:n osalta jäi viimeistelyä vaille.

Business Objectsin käyttäminen ei ole liian sulavaa alkuun. Tiedon tuominen hieman hankalaa, varsinkin monesta eri lähteestä, eikä esimerkiksi Excel-tiedoston päivittäminen ole täysin yksinkertaista. Excel-tiedoston käyttäminen ja päivittäminen on vähän turhan suuren työn takana helppokäyttöisyyden puolelta ajateltuna. Ensin pitää Excel-tiedosto tuoda erikseen Business Objectsiin, jotta sitä voidaan käyttää tietolähteenä, sekä jokainen kerta, kun Excel-tiedostoa päivitetään pitää se päivittää ensin Business Objectsiin, jonka jälkeen se päivittyy vasta raporttiin. Eli jokainen kerta päivittäessä pitää muistaa tuoda uusin versio Excel-tiedostosta. Muutenkin tietokannan käyttäminen ei ole yhtä sulavaa kuin Power Bin kanssa. Datan suodattaminen ja visualisointi eivät ole myöskään helpoimmasta päästä. Tietenkin, kun kerran tekee valmiin raportin, pystyy sitä käyttämään pohjana tulevina vuosina.

Yhteenvetona taulukkoon 1 arvostelu 1-5 ohjelmistoista. Arvostelu pohjautuu omaan käyttökokemukseen ja ensivaikutelmaan sovelluksista. Esimerkiksi helppokäyttöisyys tarkoittaa kokonaisuutta siitä, mikä oli sovelluksen ensivaikutelma, kuinka helposti ohjelmistoon pääsee sisälle ja miten helposti sitä pystyy käyttämään ilman mitään opetusvideoita tai ohjeistusta. Puolestaan Power BI:n datan tuominen on erittäin helppoa ja liite 1 havainnollistaa tietolähteiden laajuuden, joita Power BI tukee.

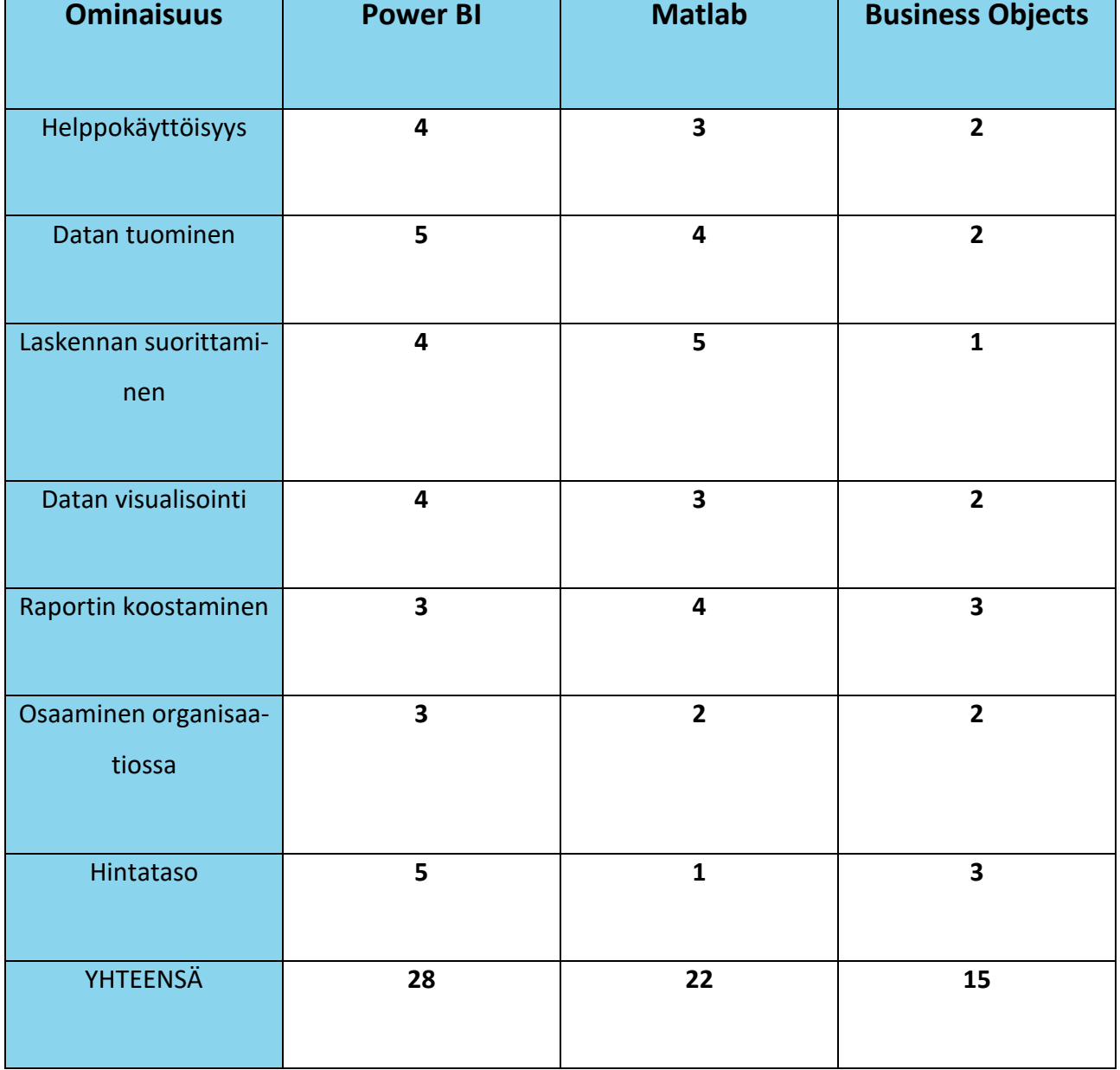

## Taulukko 1. Alustojen yhteenveto

## **5.4 Ratkaisu**

Ratkaisuna raportin luomiseen paras ohjelma on Power BI, mutta ilman tuota Word-tiedoston saamista joudutaan hieman soveltamaan myös vanhaa Matlabilla tehtyä ratkaisua. Power BI on helppokäyttöinen ja siitä löytyy paljon mahdollisuuksia kehittää ratkaisua helpommaksi. Myös datan tuominen helppoa ja se pystytään jakamaan muiden sitä käyttävien kesken, jotta yhteistyö on helppoa ja kätevää. Sillä saa luotua automaattisen päivityksen tietokannoista haettaville datoille, joten löytyy aina viimeisin tieto raporttiin ilman suurempia toimintoja.

Power BI:llä tehdään siis suurimmat ja datan moukaroinnit, kuten käyttökuntoisuuden laskentaa. Raportin koostamisessa joudutaan hieman käyttämään ns. leikkaa ja liimaa operaatiota, jotta saadaan suurin työ tehtyä Power BI:llä. Tulevaisuudessahan on mahdollista, että tuo viimeinenkin palanen saadaan tehtyä Power BI:llä, kunhan tuo Power BI Report Builder saadaan kunnolla tutkittua ja hyväksyttyä, että kyseinen ohjelmisto soveltuu toimeksiantajan käyttöön heidän kriteereillään.

Käytännössä raportin luominen tapahtuu osissa. Kaikki datat haetaan Power Bin kanssa sekä suoritetaan tarvittavat laskennat uuteen taulukkoon datan tuomisen yhteydessä, jotta sitä on helppo käsitellä. Luodaan diagrammit ja kaaviot, sekä suodatetaan ne sopimaan tarvittaviin aika- ja muihin määreisiin. Osa laskennoista jätetään vielä toistaiseksi Matlabin tehtäväksi ja vanhaa ratkaisua yksinkertaisestaan vastaamaan helppokäyttöisyyttä. Raportin tyyliasu tullaan viimeistelemään Wordissa, jotta se vastaa toimeksiantajan tyylisääntöjä. Power BI puolella tehdyt kaaviot saadaan päivitettyä automaattisesti raportin vietyä Power BI serverille, Matlabissa puolestaan joudutaan manuaalisesti ajamaan skripti läpi, jotta saadaan aina viimeisin data ulos.

Parhaaksi ratkaisuksi tähän tilanteeseen on, että Matlabilla kirjoitetaan skripti osittain uusiksi, jätetään siis osa raportin koostamisesta sinne puolelle ja näin ollen saadaan valmistelua ja nopeutettua tulevaisuudessa ohjelmiston vaihtoa. Nykyisen skriptin muokkaaminen tähän käyttötarkoitukseen ei ole järkevää, koska se huonontaisi skriptin luettavuutta sekä ylläpitämistä, parempi siis kirjoittaa tarvittavat laskennat uudelle pohjalle. Parhaiten toimii myös, että Matlabilla tuodaan tarvittavat tekstit ja luodaan Word-tiedosto, jotta Power BI:stä on helpompi tuoda kaaviot valmiiseen pohjaan.

Itse raportin luominen tapahtuu seuraavasti Power BI:n puolella. Data tuodaan tietokannasta Power BI:hin (esimerkissä Excelistä), josta aluksi aukeaa muokkausnäkymä (ks. kuvio 10). Muokkausnäkymässä voidaan poistaa ylimääräisiä kolumneja, luoda uusia kolumneja tai esimerkiksi suodattaa dataa, joka tuodaan itse raporttiin. Laskennan suorittamiseksi pitävät taulukot yhdistää yhdeksi taulukoksi, joka onnistuu helposti Merge-toiminnon avulla (ks. kuviot 11–13). Taulukon yhdistämisessä on valittavissa muutamia eri tapoja: Left Outer, Right Outer, Full Outer, Inner, Left Anti ja Right Anti. Jokainen tyyli on varmasti sql-kyselyjä tehneille selvää. Left Outer tarkoittaa, että valitaan kaikki tiedot ensimmäisestä taulukosta ja samankaltaisuudet toisesta. Right Outer puolestaan on vastakohta Left Outeriin verrattuna. Full Outer valitsee kaikki tiedot molemmista taulukoista ja Inner puolestaan pelkästään samanlaiset kolumnit. Left Anti valitsee rivit ensimmäisestä taulukosta ja taas Right Anti on vastakohta, eli valitsee toisesta taulukosta rivit. Mergessä on myös mahdollista valita tehdäänkö kokonaan uusi taulukko vai yhdistetäänkö tiedot jo olemassa olevaan taulukkoon, yleensä tarkoittaa sitä ensimmäistä taulukkoa.

| $\frac{1}{4}$<br>$\pm$<br>Close &<br>Enter<br>New<br>Recent<br>Source v Sources v Data<br>Apply *<br>New Query<br>Close<br>Queries [3] | 圕<br>Manage<br>Data source<br>settings<br>Parameters *<br>Data Sources<br>Parameters<br>$\times$<br>fx<br>$\checkmark$                                                                                         | <b>Properties</b><br>- 3<br>Advanced Editor<br>Refresh<br>Preview v E Manage v<br>Query                         | 냋<br>I.<br>Remove<br>Choose<br>Columns * Columns *<br><b>Manage Columns</b> | - 94<br>-el<br>−≫<br>71<br>Keep Remove<br>Rows * Rows *<br><b>Reduce Rows</b><br>Sort | Data Type: Text *<br>Use First Row as Headers<br>Split<br>Group<br>$\frac{1}{2}$ , Replace Values<br><b>By</b><br>Column *<br>Transform<br>= Table.TransformColumnTypes(#"Promoted Headers",{{"Järjestelmä", type text}, {"Varaosapuute", Int64.Type}, {"Laitos", Int64.Type}, {"varao | Merge Queries<br>Append Queries<br>$H$ Combine Files<br>Combine |
|----------------------------------------------------------------------------------------------------|----------------------------------------------------------------------------------------------------|----------------------------------------------------------------------------------------------------|-----------------------------------------------------------------------------|---------------------------------------------------------------------------------------|----------------------------------------------------------------------------------------------------|-----------------------------------------------------------------|
| <b>III</b> Vikataulu<br><b>Esimerkkidata2</b><br><b>EE</b> lopputulos                                                                  | $\mathbb{H}_{\tau}$ A <sup>B</sup> <sub>C</sub> Järjestelmä<br>$1$ Järj. $1$<br>$2$ Järj. $2$<br>$3$ Järj. $3$<br>4 Järj.4<br>$5$ Järj. $5$<br>$6$ Järj. $6$<br>7 Järj.7<br>8 Järj.8<br>9 Järj.9<br>10 Järj.10 | $\mathbf{r}$ 1 <sup>2</sup> <sub>3</sub> Varaosapuute<br>$\vert \cdot \vert$ 1 <sup>2</sup> <sub>3</sub> Laitos | $\vert \cdot \vert$ 1 <sup>2</sup> <sub>3</sub> varaosatyöt                 | $\vert \mathbf{v} \vert$ 1 <sup>2</sup> <sub>3</sub> TE avoinna                       | $\vert \cdot \vert$ 1 <sup>2</sup> <sub>3</sub> epäkäytettävyys<br>×.<br>20<br>33<br>18<br>12                                                                                                    |                                                                 |

Kuvio 10. Taulukon muokkausnäkymä

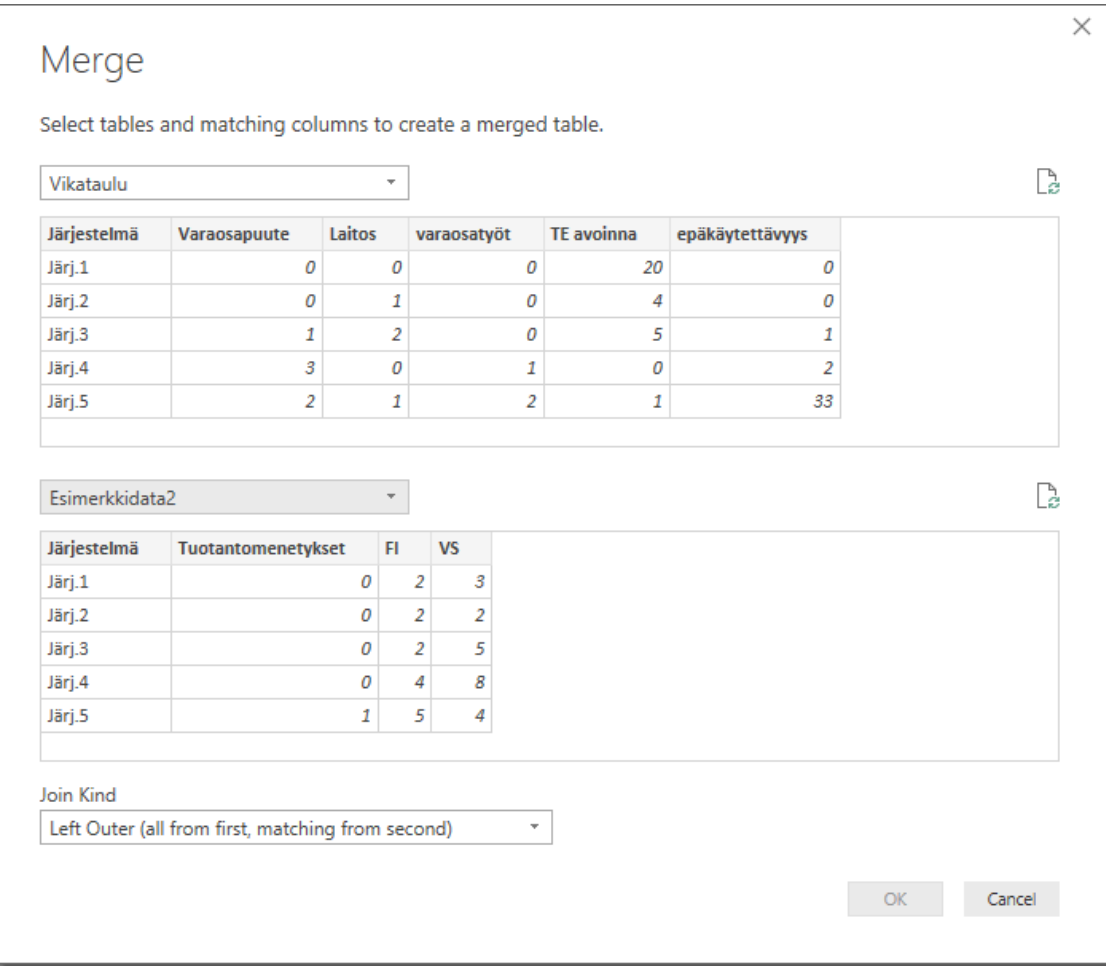

Kuvio 11. Taulukon yhdistäminen yhdeksi Power BI:ssä

|    | $\boxed{\mathbb{H}}$ + $A_C^B$ Järjestelmä | $\sim$ 1 <sup>2</sup> <sub>3</sub> Varaosapuute | $\vert \text{I}_3 \vert$ Laitos | $\mathbf{v}$ 1 <sup>2</sup> <sub>3</sub> varaosatyöt | $\overline{v}$ 1 <sup>2</sup> <sub>3</sub> TE avoinna | ▼ <b>Figure</b> Esimerkkidata2<br>$\sim$ 1 <sup>2</sup> <sub>3</sub> epäkäytettävyys<br><b>MP</b> |
|----|--------------------------------------------|-------------------------------------------------|---------------------------------|------------------------------------------------------|-------------------------------------------------------|---------------------------------------------------------------------------------------------------|
|    | Järj.1                                     |                                                 |                                 |                                                      |                                                       | ∄                                                                                                 |
|    | Järj.2                                     |                                                 |                                 |                                                      |                                                       |                                                                                                   |
|    | Järj.3                                     |                                                 |                                 |                                                      |                                                       | $\odot$ Expand $\odot$ Aggregate                                                                  |
| 4  | Järj.4                                     |                                                 |                                 |                                                      |                                                       | √ (Select All Columns)                                                                            |
|    | Järj.5                                     |                                                 |                                 |                                                      |                                                       | √ Järjestelmä                                                                                     |
| 6  | Järj.6                                     |                                                 |                                 |                                                      |                                                       | V Tuotantomenetykset                                                                              |
|    | Järj.7                                     |                                                 |                                 |                                                      |                                                       | $\vee$ FI                                                                                         |
| 8  | Järj.8                                     |                                                 |                                 |                                                      |                                                       | $\vee$ VS                                                                                         |
| 9. | Järj.9                                     |                                                 |                                 |                                                      |                                                       | √ Use original column name as prefix                                                              |
| 10 | Järj.10                                    |                                                 |                                 |                                                      |                                                       |                                                                                                   |
|    |                                            |                                                 |                                 |                                                      |                                                       | OK<br>Cancel                                                                                      |

Kuvio 12. Taulukkojen yhdistämiseen valittavat kolumnit

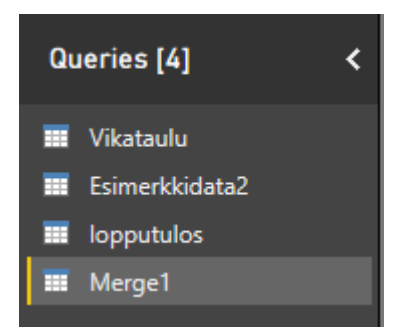

Kuvio 13. Taulukkorakenne yhdistämisen jälkeen

Kuviossa 12 on yhdistettynä kaksi taulukkoa yhdeksi uudeksi taulukoksi, joista voidaan vielä erikseen näyttää mitkä rivit halutaan tuoda näkyviin. Tässä tapauksessa valitaan kaikki muut paitsi järjestelmä, koska se löytyy jo ensimmäisestä taulukosta. Kolmatta taulukkoa ei esimerkissä tarvitse yhdistää, mutta taulukon yhdistäminen tapahtuisi samalla tyylillä, mutta pienellä erolla. Kolmannen taulukon voi yhdistää suoraan luotuun Merge1 taulukkoon, eikä tarvitse näin ollen tehdä enää uutta taulukkoa.

Laskennan pystyy suorittamaan suhteellisen vaivattomasti, lisätään taulukkoon uusi kolumni ja luodaan funktio. Tässä esimerkkitapauksessa on helposti laskettavissa yhteen taulukon datat, jonka kuvio 14 osoittaa. Voidaan valita oikean reunan valikosta kolumni, jota halutaan käsitellä ja lisätään väliin tarvittavat toimenpiteet (ks. kuviot 14 ja 16). Lopputuloksena tuottaa jokaiselle riville saman laskelman, valmis kolumni nähtävissä kuviossa 15.

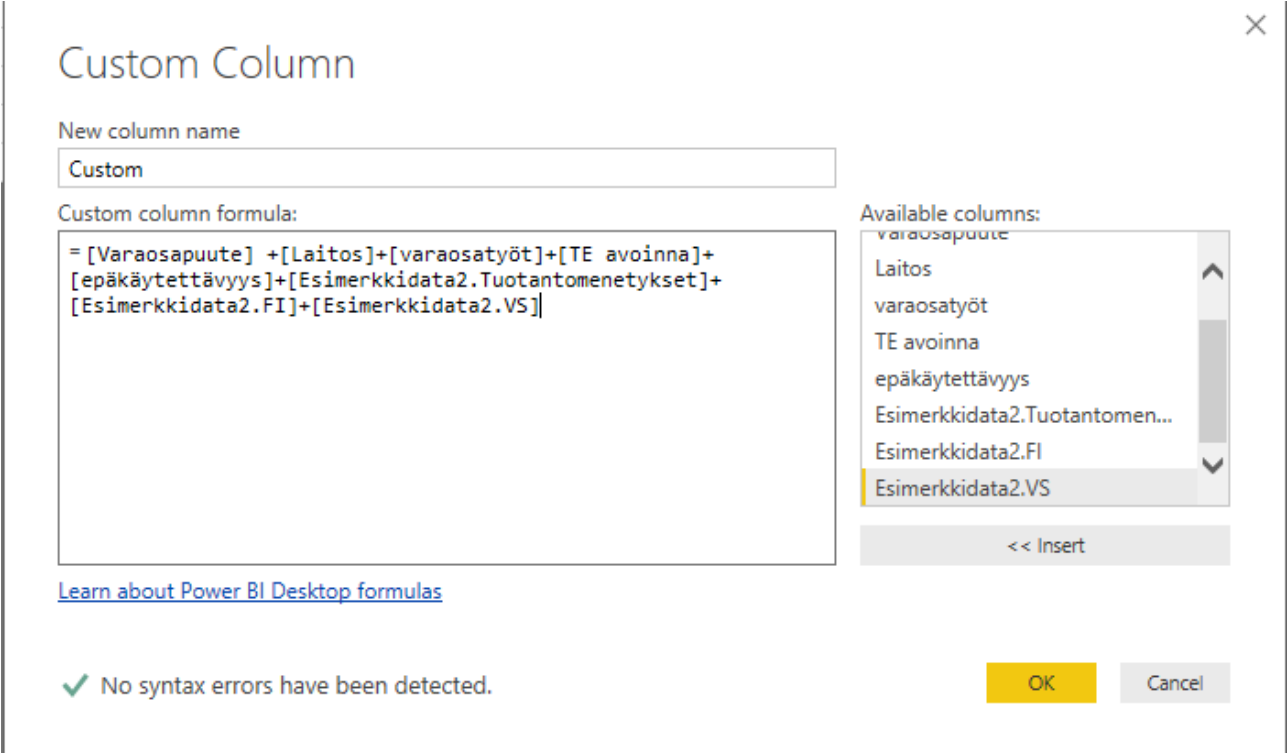

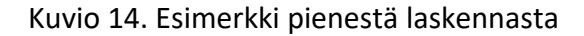

| ABC<br>123<br>Summa | ÷  |
|---------------------|----|
|                     | 25 |
|                     | 9  |
|                     | 16 |
|                     | 18 |
|                     | 49 |
|                     | 32 |
|                     | 13 |
|                     | 22 |
|                     | 22 |
|                     | 14 |

Kuvio 15. Valmiin laskelman luoma kolumni

Lopputulos tehdään myös samalla kaavalla. Luodaan uusi kolumni ja siihen räätälöidään oma funktio. Tämä sisältää if-lauseita. Liikennevalo laskennassa lopputulokset ovat vihreä, keltainen tai punainen, tietenkin hyvästä kunnosta huonoimpaan. Rajat voidaan esimerkissä laittaa niin, että vihreään kuuluu neljä tai vähemmän saaneet pisteet, keltaiseen kymmenen tai vähemmän ja loput punaiseen. Kuvio 16 osoittaa tuon määritelmän luomisen (ks. kuvio 17).

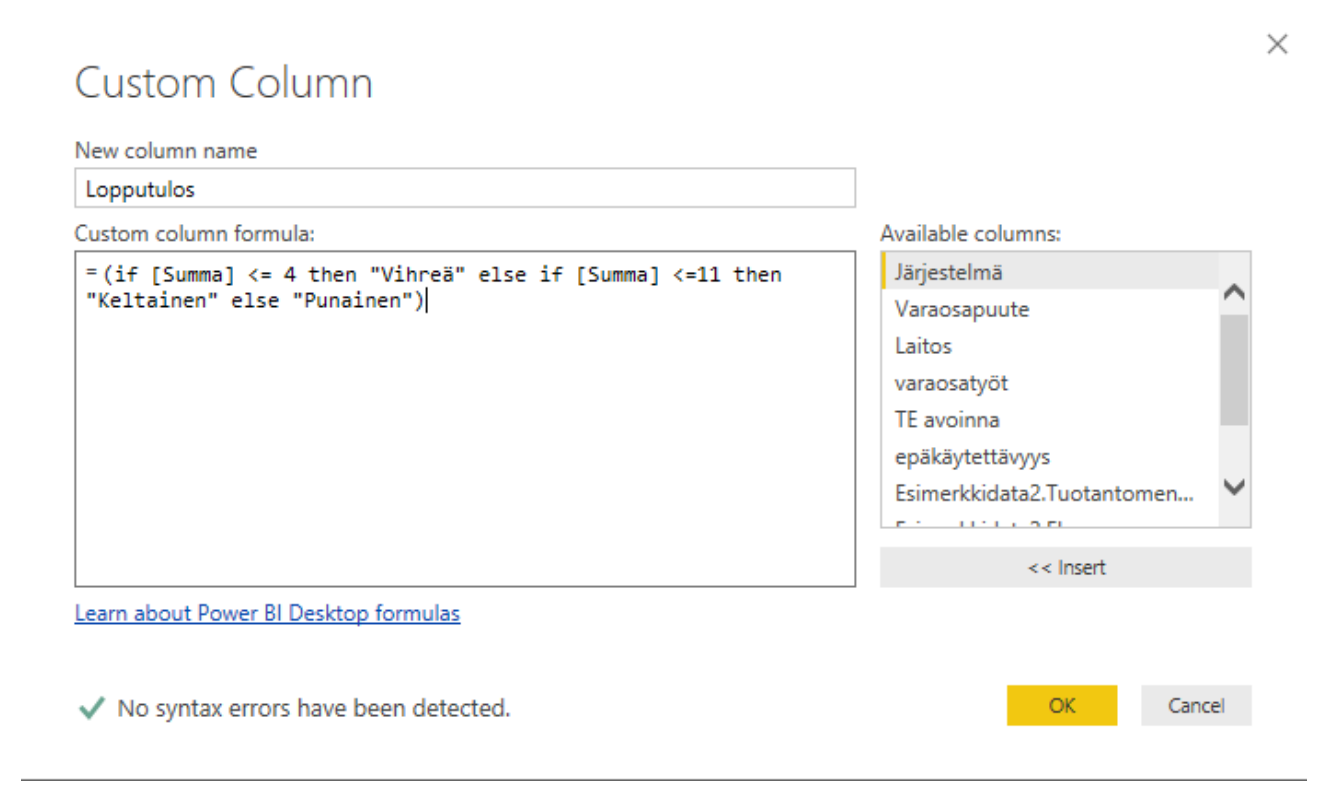

## Kuvio 16. Summan muuttaminen lopputulokseksi

| ABC<br>Summa | $\boxed{-}$ $\frac{ABC}{123}$ Lopputulos |
|--------------|------------------------------------------|
|              | 25 Punainen                              |
|              | 9 Keltainen                              |
|              | 16 Punainen                              |
|              | 18 Punainen                              |
|              | 49 Punainen                              |
|              | 32 Punainen                              |
|              | 13 Punainen                              |
|              | 22 Punainen                              |
|              | 22 Punainen                              |
|              | 14 Punainen                              |

Kuvio 17. Valmis esimerkkilaskenta

Power BI tuo tietolähteistä tuodut taulukot päänäkymän oikeaan laitaan listana, josta ne on helposti saatavilla ja eriteltyinä (ks. kuvio 18). Tämä nopeuttaa ja helpottaa datan visualisointia ja saadaan tehtyä kaavioita drag-and-drop – tyylisenä ratkaisuna.

| <b>FIELDS</b>          |  |  |  |  |
|------------------------|--|--|--|--|
| $\varphi$ Search       |  |  |  |  |
| Esimerkkidata2<br>⊞    |  |  |  |  |
| Esimerkkidata2 (2)     |  |  |  |  |
| <b>EE</b> lopputulos   |  |  |  |  |
| <b>EE</b> Merge1       |  |  |  |  |
| $\sum$ epäkäytettävyys |  |  |  |  |
| $\Sigma$ Esimerkkidata |  |  |  |  |
| $\Sigma$ Esimerkkidata |  |  |  |  |
| $\Sigma$ Esimerkkidata |  |  |  |  |
| Järjestelmä            |  |  |  |  |
| $\Sigma$ Laitos        |  |  |  |  |
| Lopputulos             |  |  |  |  |
| Summa                  |  |  |  |  |
| $\Sigma$ TE avoinna    |  |  |  |  |
| $\Sigma$ Varaosapuute  |  |  |  |  |
| $\equiv$ varaosatyöt   |  |  |  |  |
| <b>E</b> Merge2        |  |  |  |  |
| Vikataulu              |  |  |  |  |
| Vikataulu (2)          |  |  |  |  |

Kuvio 18. Taulukkonäkymä

Raporttiin tuodaan myös kaavioita Power BI:stä, jotka ovat helppo tehdä. Valitaan rasti ruutuun mitä tietoja halutaan ja valikosta valitaan millainen visuaalinen ratkaisu on hyvä tähän käyttötarkoitukseen. Samassa valikossa on myös datan suodattaminen ja kaavioiden tyylin muokkaus (ks. kuvio 19).

| <b>VISUALIZATIONS</b><br>ን                                                                                                    |
|----------------------------------------------------------------------------------------------------|
| H.<br>ılı<br>۰.<br>₽<br>ж.<br>ш<br>H<br>M.<br>da l<br>Ш<br>Þ<br>⊷<br>Ō<br>$\mathbb{R} \cdot \mathbb{S}$<br>目の<br>N.<br>로<br>$\frac{\Delta \nabla}{\Delta \nabla}$<br>$\tilde{\mathbf{C}}$<br>$\frac{123}{2}$<br>IF.<br>F<br>R |
| P<br>ē<br>ଇ<br>П                                                                                                    |
| <b>Shared axis</b>                                                                                                    |
| Lopputulos<br>x                                                                                                    |
| <b>Column series</b>                                                                                                    |
| Add data fields here                                                                                                    |
| <b>Column values</b>                                                                                                    |
| Count of Järjestelmä<br>×<br>٠                                                                                                    |
| Line values                                                                                                    |
| Add data fields here                                                                                                    |
| <b>Tooltips</b>                                                                                                    |
| Add data fields here                                                                                                    |
| <b>FILTERS</b>                                                                                                    |
| Visual level filters                                                                                                    |
| Count of Järjestelmä<br>is (All)                                                                                                    |
| <b>Lopputulos</b><br>is (All)                                                                                                    |
| Page level filters                                                                                                    |
| Drag data fields here                                                                                                    |
| <b>Report level filters</b>                                                                                                    |
| Drag data fields here                                                                                                    |

Kuvio 19. Kaaviovalikko ja filtteröinti

Pääsääntöisesti raporttiin tuodaan pylväsdiagrammeja, mutta myös jokaisella järjestelmällä on näkyvissä käyttökuntoisuus taulukon muodossa (ks. kuviot 20–21). Esimerkkinä tuodaan taulukko, josta käy ilmi järjestelmä, sen kokonaispisteet laskennasta sekä lopputulos.

| Järjestelmä | Summa | Lopputulos |
|-------------|-------|------------|
| Järj.1      | 25    | Punainen   |
| Järj.10     | 14    | Keltainen  |
| Järj.2      | 4     | Vihreä     |
| Järj.3      | 16    | Keltainen  |
| Järj.4      | 18    | Keltainen  |
| Järj.5      | 49    | Punainen   |
| Järj.6      | 32    | Punainen   |
| Järj.7      | 13    | Vihreä     |
| Järj.8      | 22    | Punainen   |
| Järj.9      | 22    | Punainen   |
|             |       |            |

Kuvio 20. Käyttökuntoisuuden kuvaava taulukko

Pylväsdiagrammiin tuodaan taulukko näkyviin hieman eri tavalla, siinä lasketaan yhteen käyttökuntoisuuden lopputulokset ja näytetään kuinka monta järjestelmää on yhteensä vihreällä, keltaisella tai punaisella. Tämä havainnollistaa järjestelmien kunnon kokonaiskuvaa.

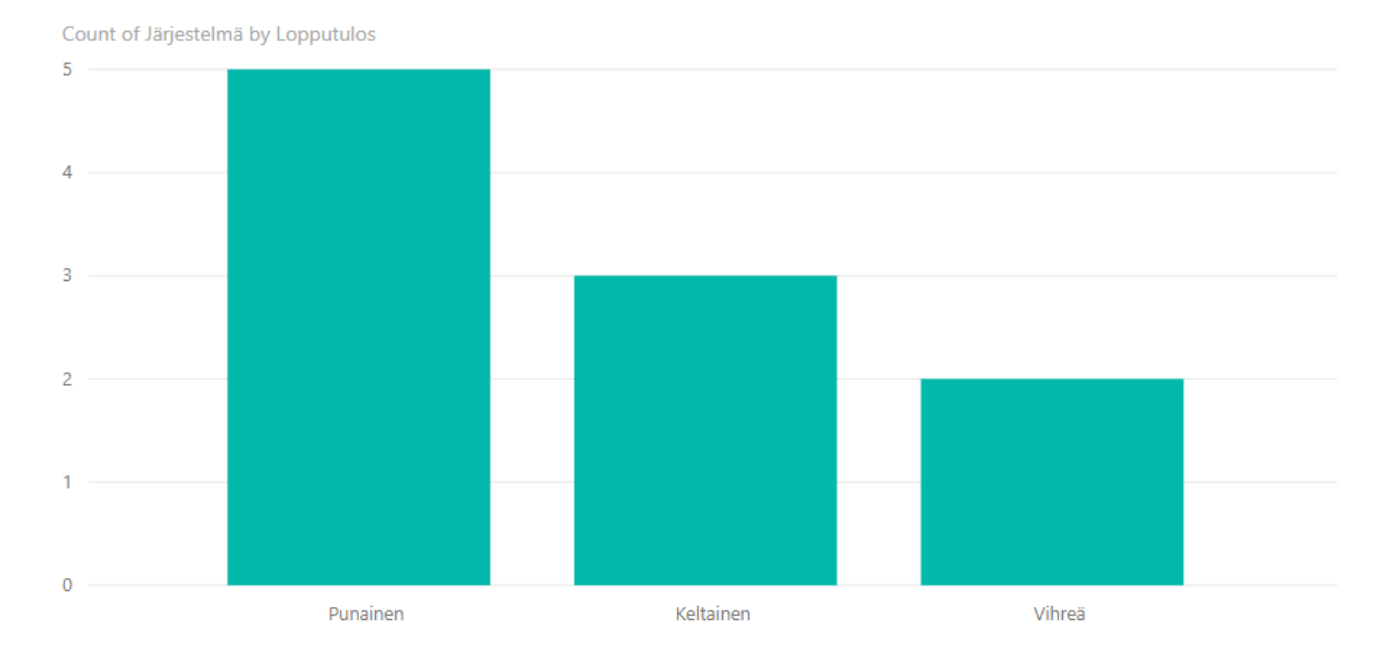

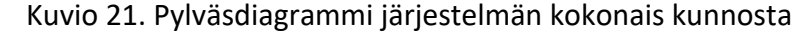

Tässä on tuotuna esille yksinkertaisuudessaan raportin luomista ja datan käsittelyä Power BIn kanssa. Esimerkkidata on paljon pienempi kuin raporttiin itsessään tuotava data ja laskenta näin ollen suhteellisen helppoa ja vaivatonta. Itse raporttiin tuodaan dataa monesta eri paikasta, mutta Power BI mahdollistaa helpolla tavalla juuri eri paikoista tuotujen tietojen yhdistämisen. Tämän vuoksi Power BI on hyvä valinta raportin luomiseen. Se on myös osoittanut suoriutuvansa hyvin suuresta datan määrästä. Kokeeksi tuotiin taulukko, jossa on reilu miljoona riviä, sekä monta muuta taulukkoa samaan aikaan, eikä ole sen puolesta ongelmia tullut vastaan.

Tällä hetkellä Matlabin puolelle jää pienet ja helpot laskennat sekä tekstin muokkaaminen ja tuominen Excel-tiedostosta Wordiin. Teksti on yleensä vakio, toki pieniä muutoksia tulee aina, kuten päivämäärät ja tällä hetkellä teksti on Excel-tiedostossa, josta se tuodaan ja muokataan Matlabissa toimeksiantajan tyylisuuntaan sopivaksi. Tätä ei vielä kannata siirtää pois, koska Power BI Desktop versiolla ei saada luotua Wordia, vaan siihen tarvittaisiin Pro/Premium lisenssin, jota tällä hetkellä ainakaan ei ole käytössä.

Käytännössä siis raportin luominen siirretään Power BI:n puolelle suurimmilta osin. Tämä helpottaa ja nopeuttaa tulevaisuudessa siirtämisen suorittamista loppuun.

# **6 Pohdinta**

Työn tekeminen oli mielekästä ja homma sujui suhteellisen ongelmitta, loppuun tuli ainut iso ongelma, jonka vuoksi raporttia ei saada tällä hetkellä kokonaisuudessaan siirrettyä Power BI -alustalle. Tietysti pienempinä ongelmina olivat oikeuksien saaminen ohjelmistoihin ja siihen kulunut aika, jotta pystyi tekemään itse vertailua käyttäen ohjelmia, eikä pelkästään netistä löydetyillä ominaisuuslistauksella tai YouTubesta katsotuilla opetusvideoilla. Oikeuksien saaminen tällaisessa toimeksiantajalta Teollisuuden Voima Oyj:ltä vie tietenkin aikaa, koska käytössä erilaisia protokollia ja turvallisuus on tärkeä osa ydinvoimalan toimintatapaa.

Itse vertailun jakaminen ohjelmistojen kesken oli hyvin luontevaa, koska toimeksiantajalla oli toive saada ratkaisu tehtyä nimenomaan Power BI:llä, jos vain mahdollista. Tämän myötä mielenkiinto kyseistä ohjelmaan kohtaan nousi muiden yläpuolelle ja myös, koska Power BI näyttä heti alkuun olevan kykenevä raportin luomiseen. Toimeksiantajan puolelta oltiin myös aktiivisia ja osoitettiin mielenkiintoa työn edetessä, joka toi hyvät fiilikset panostaa työhön.

Lopputulos on toimiva ja suunta on uuden ohjelmiston käyttöön lupaava. Vaikka kokonaisuudessaan ei vielä tuota raportin luomista saatu vietyä uudelle alustalle, saadaan työtä helpotettua ja yksinkertaistettua. Tulevaisuudessa on mahdollista siirtyä helpommin Power BI:n käyttämiseen, jos ja kun se tulee mahdolliseksi, koska osa työstä on tehty jo. Näin ollen lopullinen siirto sujuu nopeammin ja helpommin, koska ohjelmiston tutkiminen on tehty jo sekä työn siirtäminen aloitettaan mahdollisimman pian tämän vertailun valmistuttua.

# **Lähteet**

Hekkala, A. 2020. Työtilausjärjestelmän aikataulutustyökalun ja sen visualisoinnin kehittäminen. Opinnäytetyö AMK. Satakunnan ammattikorkeakoulu, kone- ja tuotantotekniikka. Viitattu 10.9.2021.<https://urn.fi/URN:NBN:fi:amk-2020060316516>

Introduction To SAP Business Objects Web Intelligence. N.d. sapspot.com verkkosivut. Viitattu 4.11.2021

<https://www.sapspot.com/introduction-to-sap-business-objects-web-intelligence/>

Kalevo, M. 2019. Building a Graphical User Interface with MATLAB. Opinnäytetyö AMK. Metropolia ammattikorkeakoulu, teollisuuden ala. Viitattu 1.11.2021. https://urn.fi/URN:NBN:fi:amk-2019111421230

Matlab. N.d. Viitattu 1.11.2021.<https://se.mathworks.com/products/matlab.html>

Microsoft Power BI Features – Reasons Why Power BI is a Leader in its Field! N.d. Data-Flair verkkojulkaisu. Viitattu 21.10.2021 <https://data-flair.training/blogs/power-bi-features/>

Microsoft Power BI tuotesivut. N.d. Viitattu 22.10.2021 <https://powerbi.microsoft.com/>

Moilanen, M. 2012. Sageko Matlabin korvaaja? Opinnäytetyö AMK. Mikkelin ammattikorkeakoulu, tekniikan ala, tietotekniikka. Viitattu 1.11.2021. <https://urn.fi/URN:NBN:fi:amk-2012101214394>

Peltola, J. 2018. Kuukausiraportointipohjan luominen Microsoft Power BI:lla. Opinnäytetyö AMK. Haaga-Helia, liiketalouden ala. Viitattu 22.10.2021. https://urn.fi/URN:NBN:fi:amk-2019112519105

Perkola, T. 2021. Eliniänhallintainsinööri. Teollisuuden Voima Oyj. Haastattelu 5.8.2021. Viitattu 10.8.2021

O'Donnell, J. 2020. SAP BusinessObjects BI. Viitattu 1.11.2021. https://searchsap.techtarget.com/definition/SAP-BusinessObjects-BI Reiman, M. 2015. Business Intelligence – raportoinnin kehitys. Opinnäytetyö AMK. Turun ammattikorkeakoulu, tekniikan ala. Viitattu 4.11.2021. https://urn.fi/URN:NBN:fi:amk-2015060812727

Sayer, P & Olavsrud, T. 2021. Top 12 BI tools of 2021. CIO 15.1.2021. <https://www.cio.com/article/3322749/top-business-intelligence-bi-tools.html>

Tietoa STUKista. 2019. STUK verkkosivut. Viitattu 15.9.2021. <https://www.stuk.fi/tietoa-stukista/historia>

TVO Konsernipresentaatio. 2021. TVO verkkosivusto. Viitattu 14.8.2021. http://olkinet/olkinet/palvelut/yhteiskunta/graafinenilmejayritysesittelymateriaalit

YVL A.8. 2019. Ydinlaitoksen ikääntymisen hallinta. Viitattu 27.9.2021. https://www.stuklex.fi/fi/ohje/YVLA-8

# **Liitteet**

# **Liite 1. Power BI tietolähde valikoima**

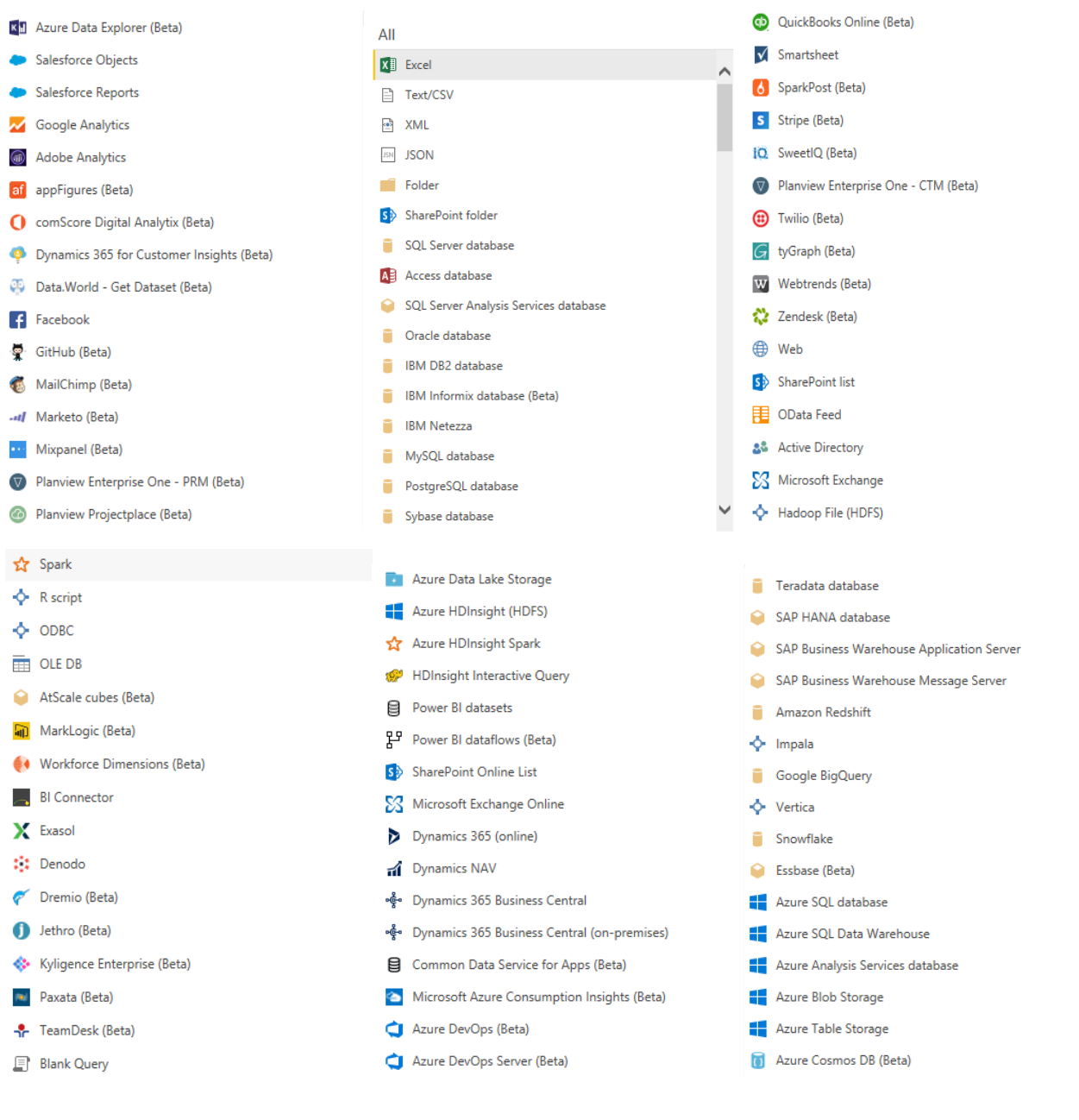